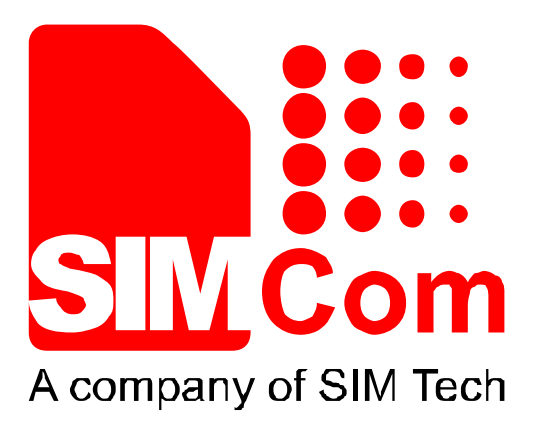

# **SIM800** 系列**\_IP\_**应用文档**\_V1.03**

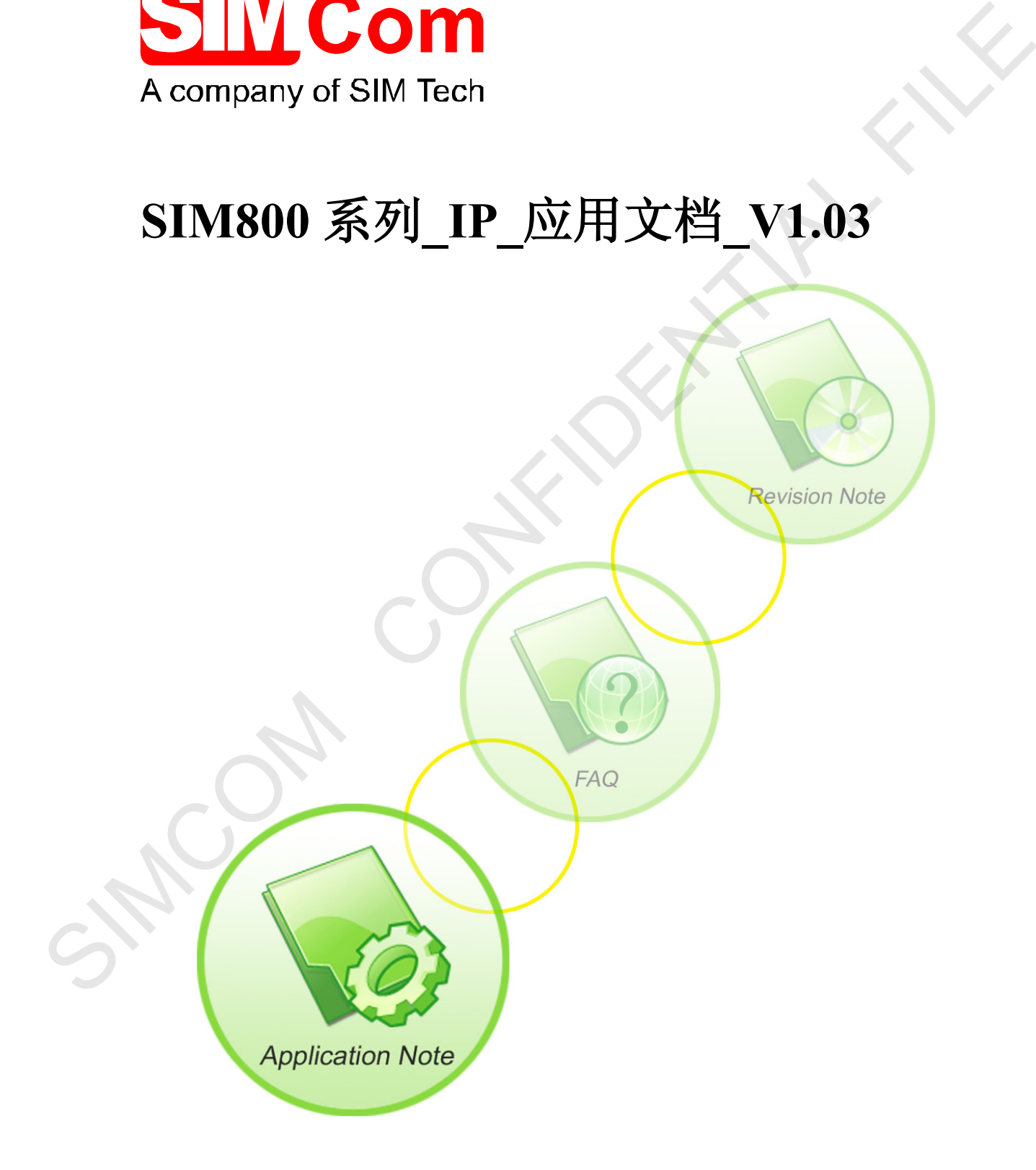

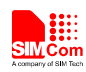

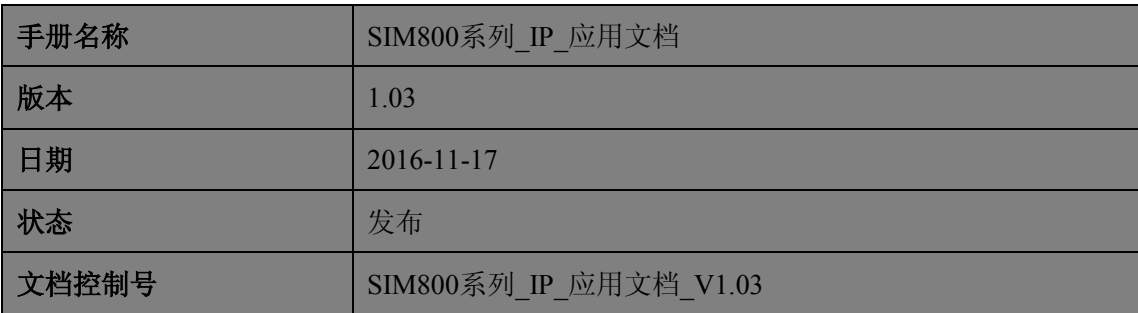

#### 一般事项

SIMCom把本手册作为一项对客户的服务, 编排紧扣客户需求, 章节清晰, 叙述简要, 力求客户阅读后,可以通过AT命令轻松使用模块,加快开发应用和工程计划的进度。

SIMCom不承担对相关附加信息的任何独立试验,包含可能属于客户的任何信息。而且, 对一个包含SIMCom模块、较大型的电子系统而言,客户或客户的系统集成商肩负其系统验 证的责任。

由于产品版本升级或其它原因,本手册内容会不定期进行更新。除非另有约定,本手册 仅作为使用指导,本手册中的所有陈述、信息和建议不构成任何明示或暗示的担保。手册中 信息修改, 恕不另行通知。

#### 版权

本手册包含芯讯通无线科技(上海)有限公司的专利技术信息。除非经本公司书面许可, 任何单位和个人不得擅自摘抄、复制本手册内容的部分或全部,并不得以任何形式传播,犯 规者可被追究支付赔偿金。对专利或者实用新型或者外观设计的版权所有,SIMCom保留一 切权利。 SIMCOM CONFIDENTIAL FILE

#### 版权所有*©*芯讯通无线科技(上海)有限公司*2016*年

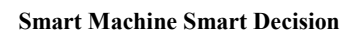

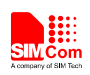

# 目录

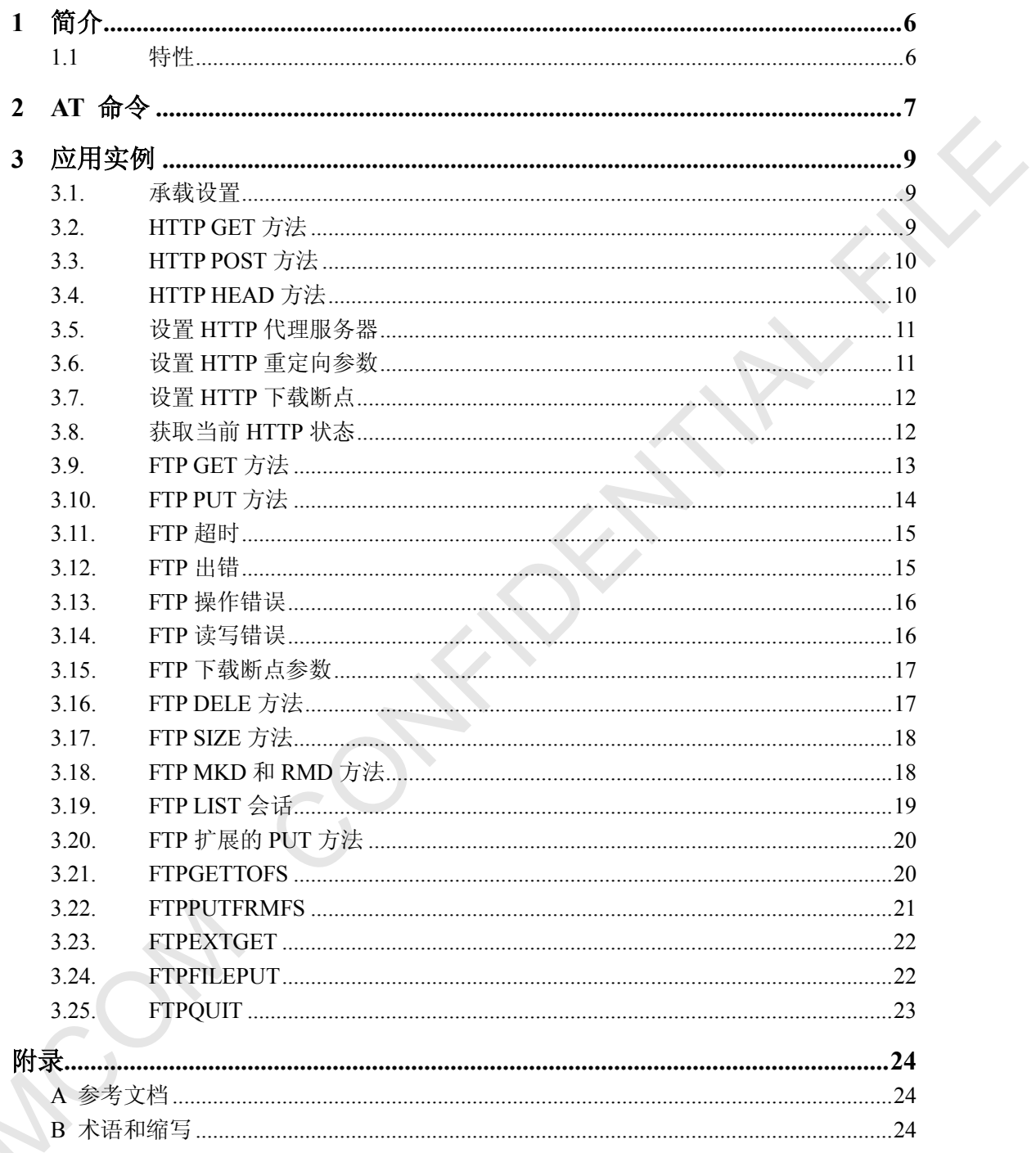

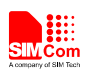

## 版本历史

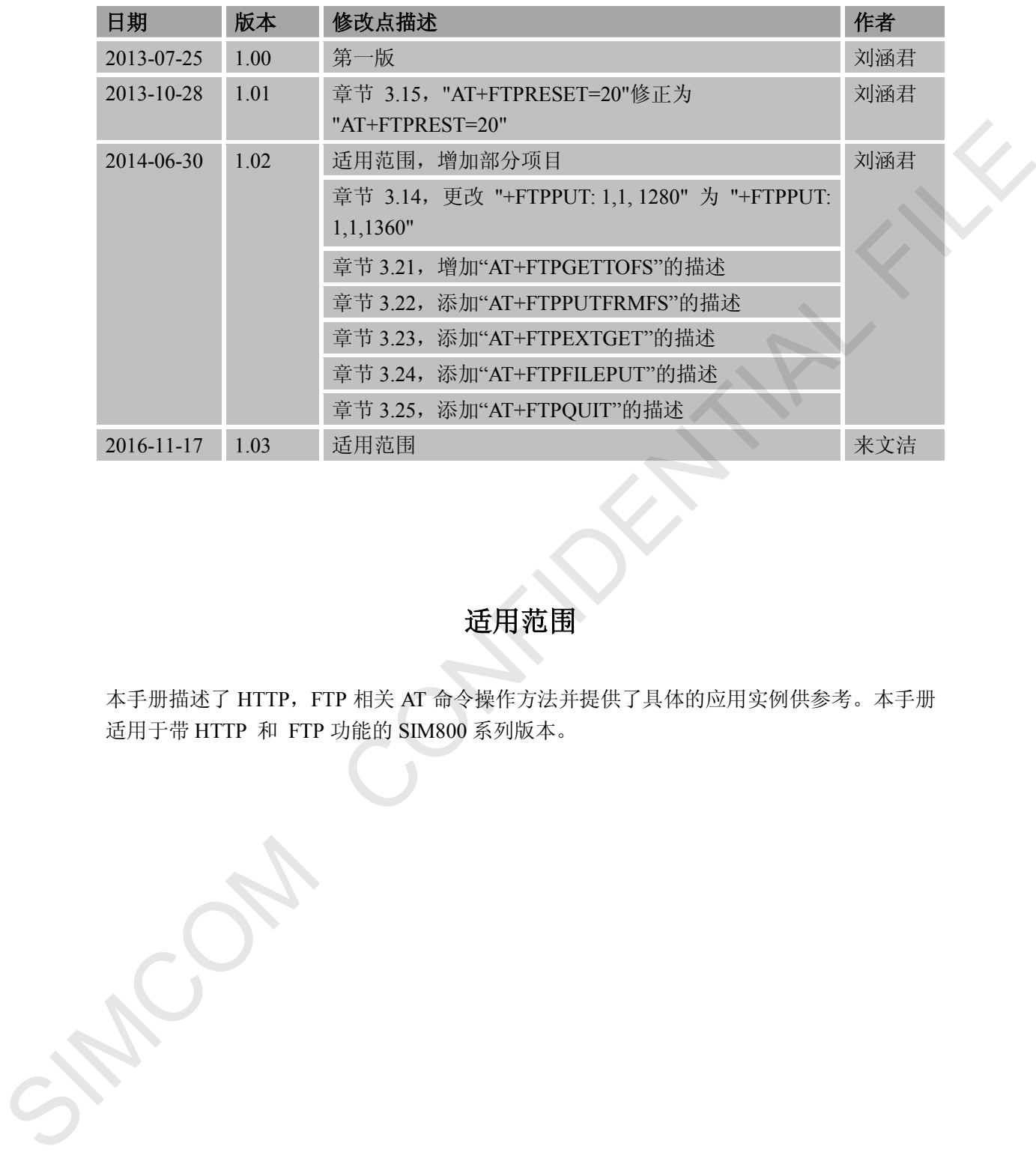

适用范围

本手册描述了 HTTP, FTP 相关 AT 命令操作方法并提供了具体的应用实例供参考。本手册 适用于带 HTTP 和 FTP 功能的 SIM800 系列版本。

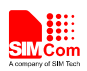

#### <span id="page-4-0"></span>**1** 简介

本章节主要介绍 SIM800 系列模块的 IP 应用特性。

#### <span id="page-4-1"></span>**1.1** 特性

- 1) SIM800 系列模块支持 HTTP 协议的 GET, POST, HEAD 功能。
- 2) SIM800 系列模块支持 FTP 协议的主动模式,被动模式。支持下载、上传、创建 目录、删除目录、获取目录或文件大小,获取目录详情、删除文件等功能。 SIMCOM CONFIDENTIAL FILE

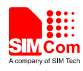

# <span id="page-5-0"></span>**2 AT** 命令

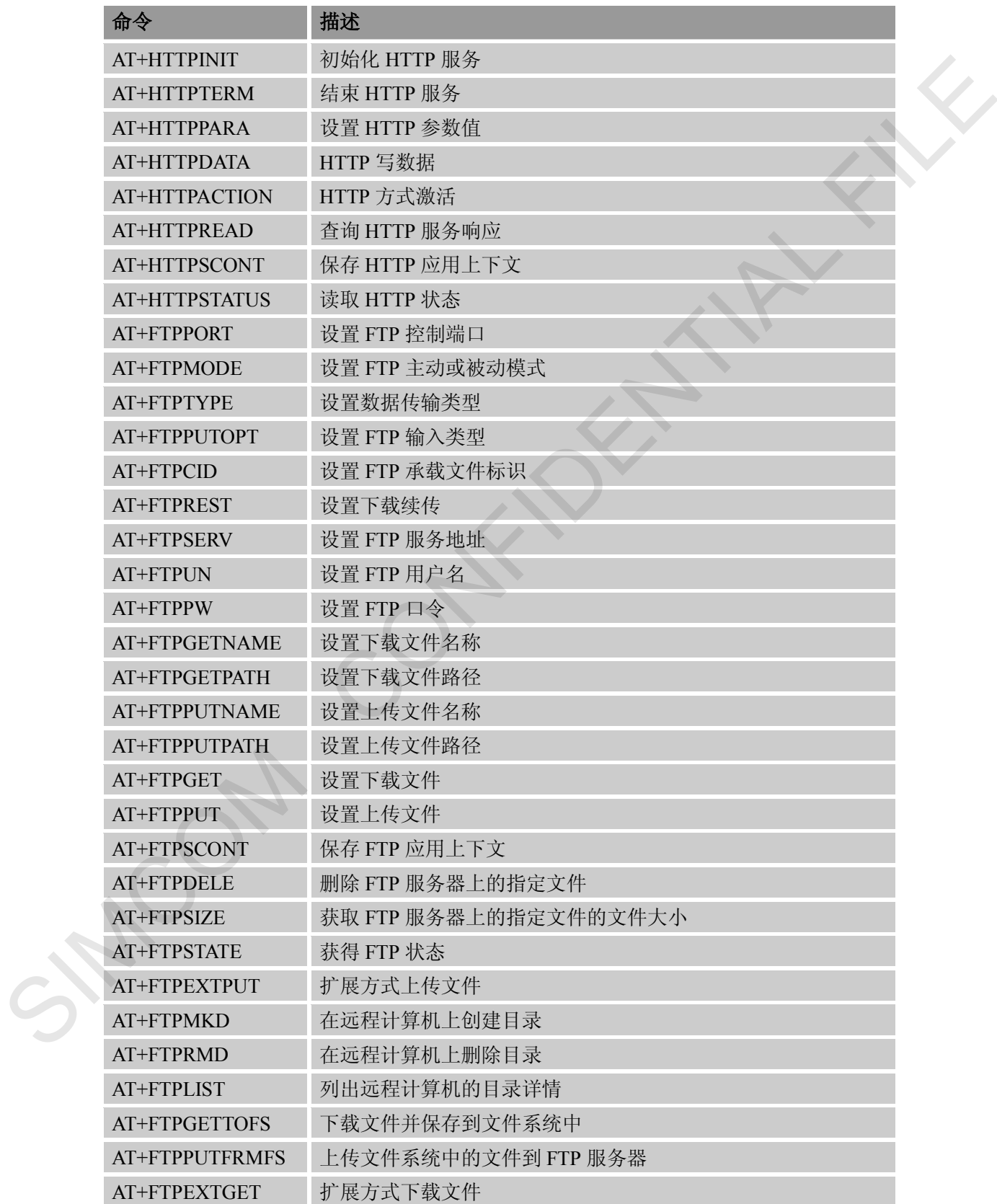

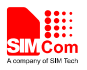

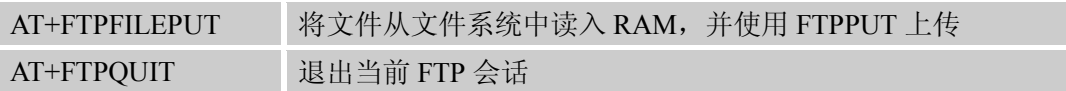

SIMCOM CONFIDENTIAL FILE

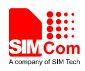

#### <span id="page-7-0"></span>**3** 应用实例

如下表格"语法"列中黑色文字是输入给模块的 AT 命令,蓝色文字是模块返回值。

#### <span id="page-7-1"></span>**3.1.** 承载设置

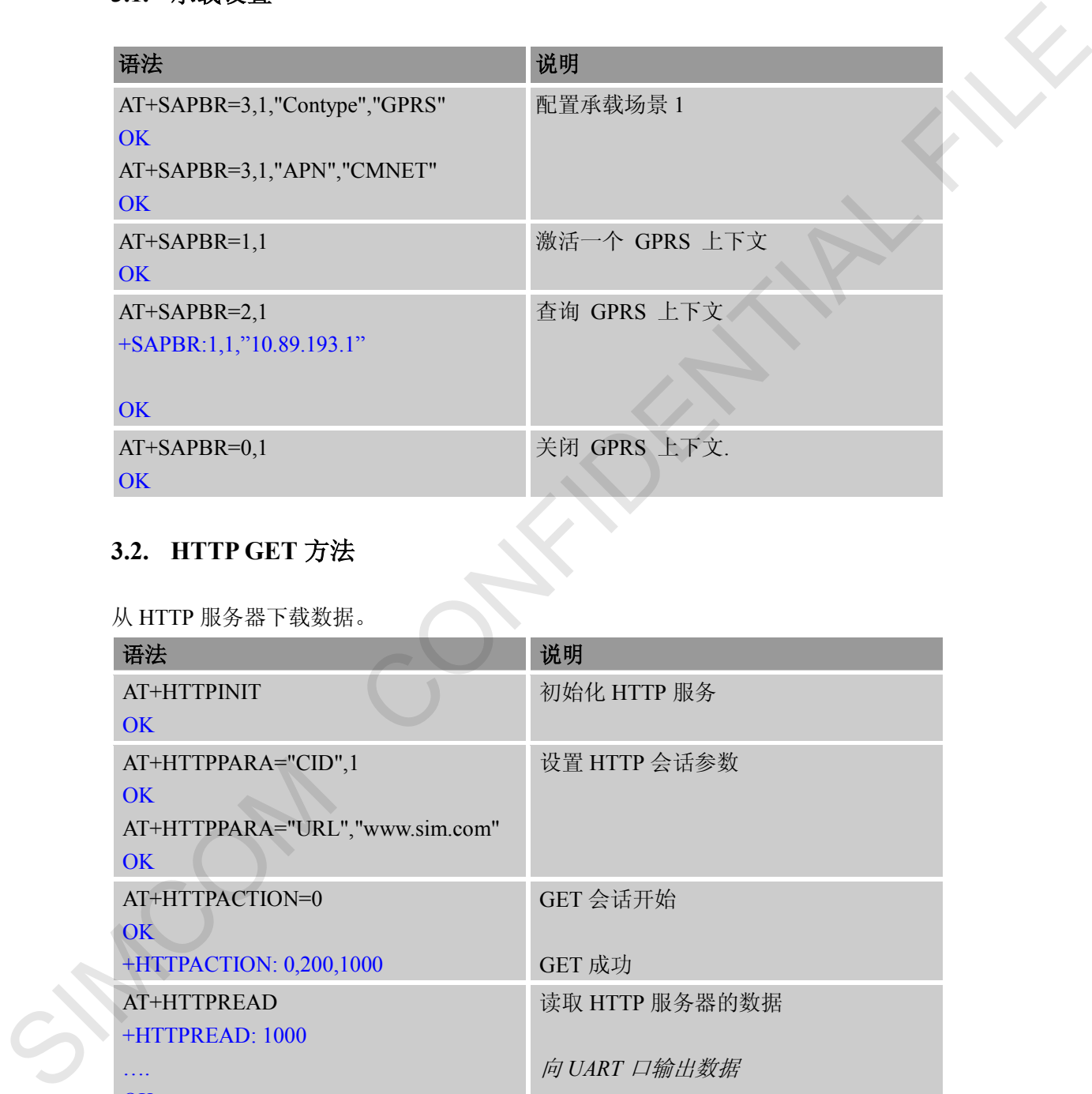

### <span id="page-7-2"></span>**3.2. HTTP GET** 方法

从 HTTP 服务器下载数据。

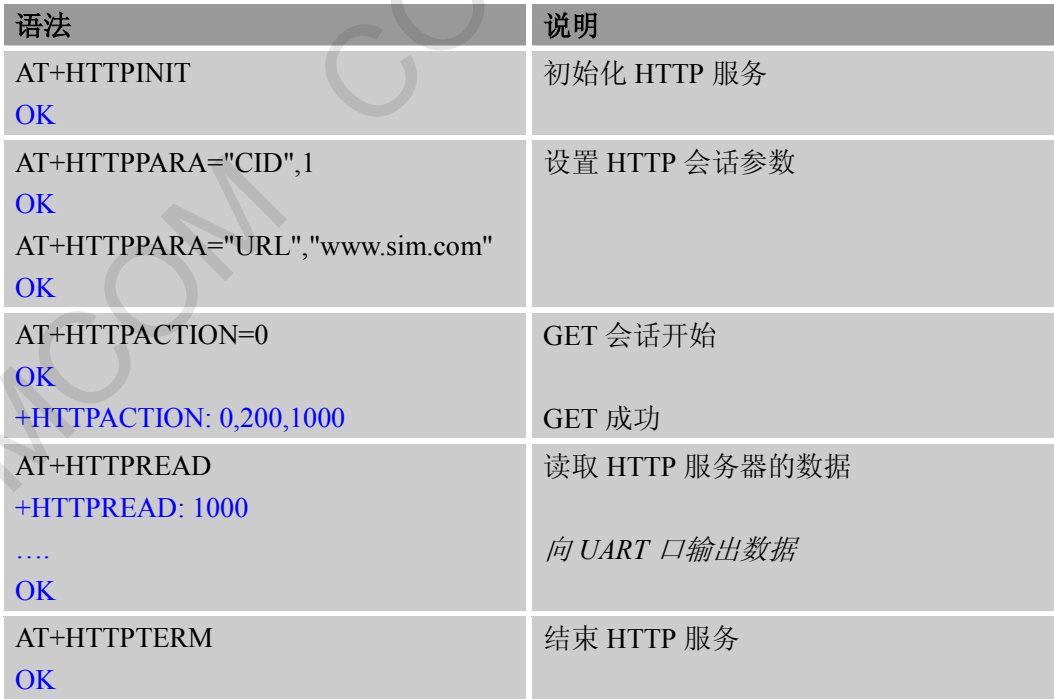

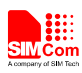

#### <span id="page-8-0"></span>**3.3. HTTP POST** 方法

向 HTTP 服务器上传数据。

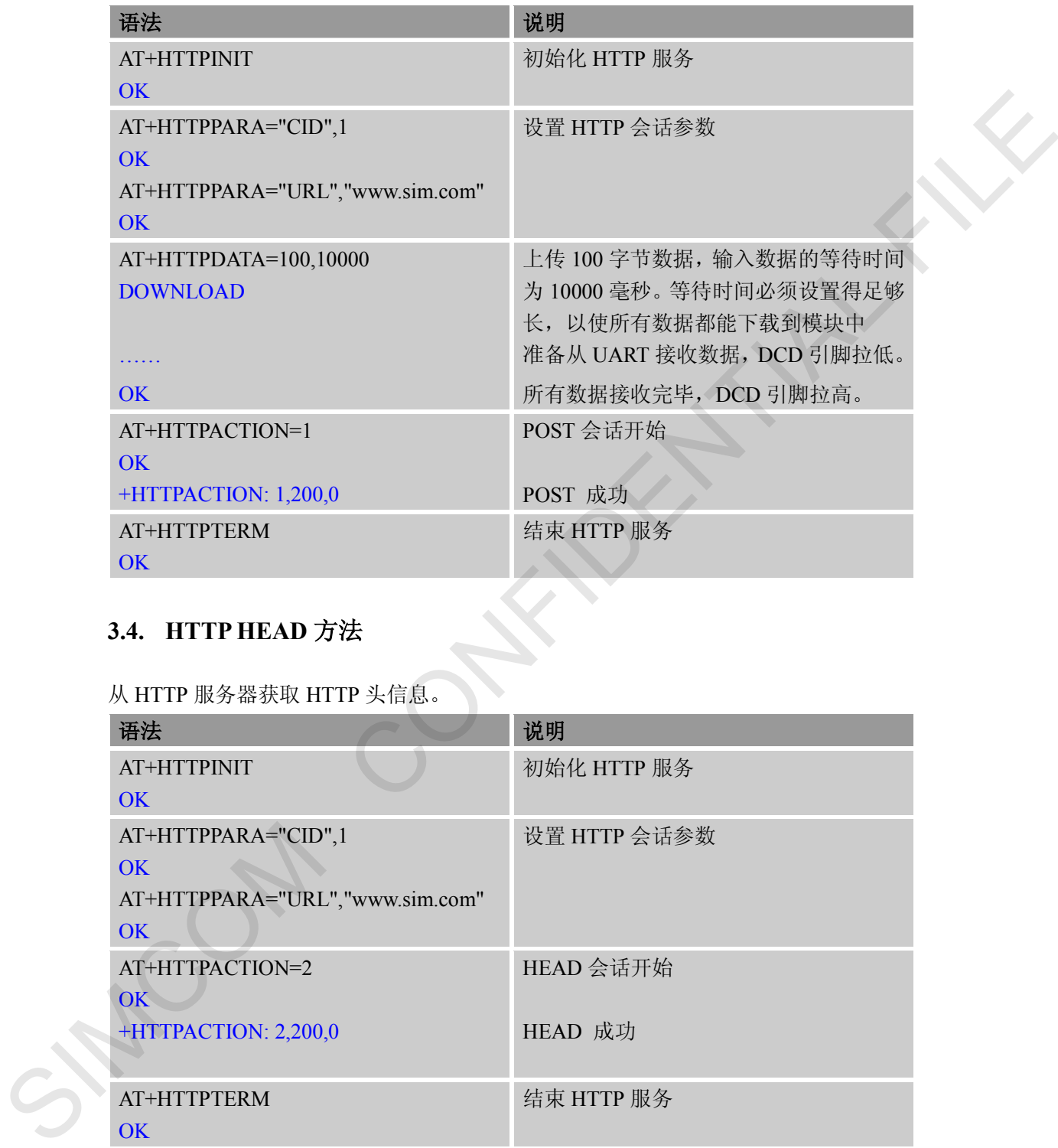

#### <span id="page-8-1"></span>**3.4. HTTP HEAD** 方法

从 HTTP 服务器获取 HTTP 头信息。

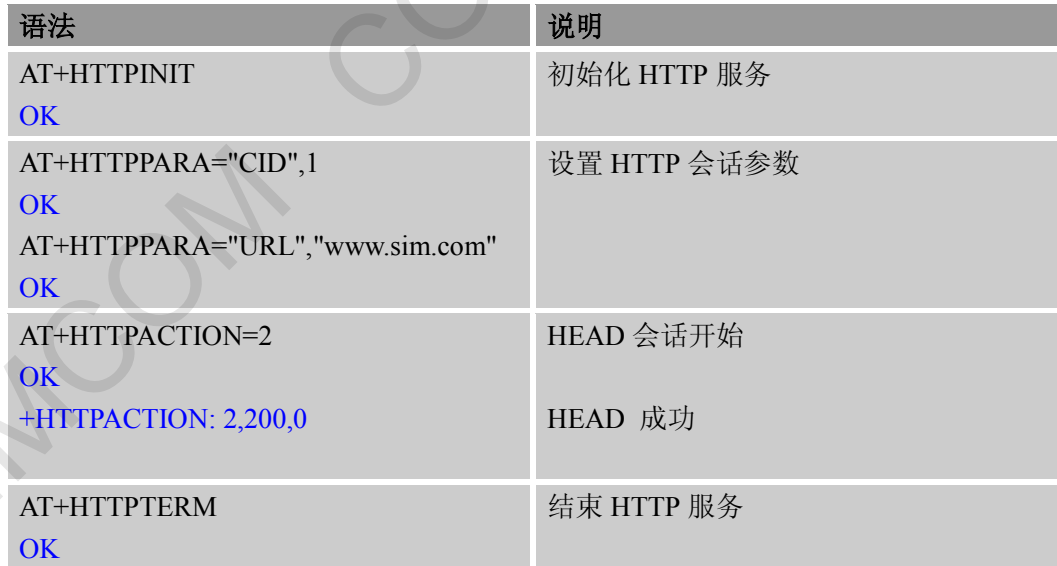

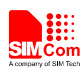

#### <span id="page-9-0"></span>**3.5.** 设置 **HTTP** 代理服务器

应用提供使用 HTTP 代理服务器的方法。

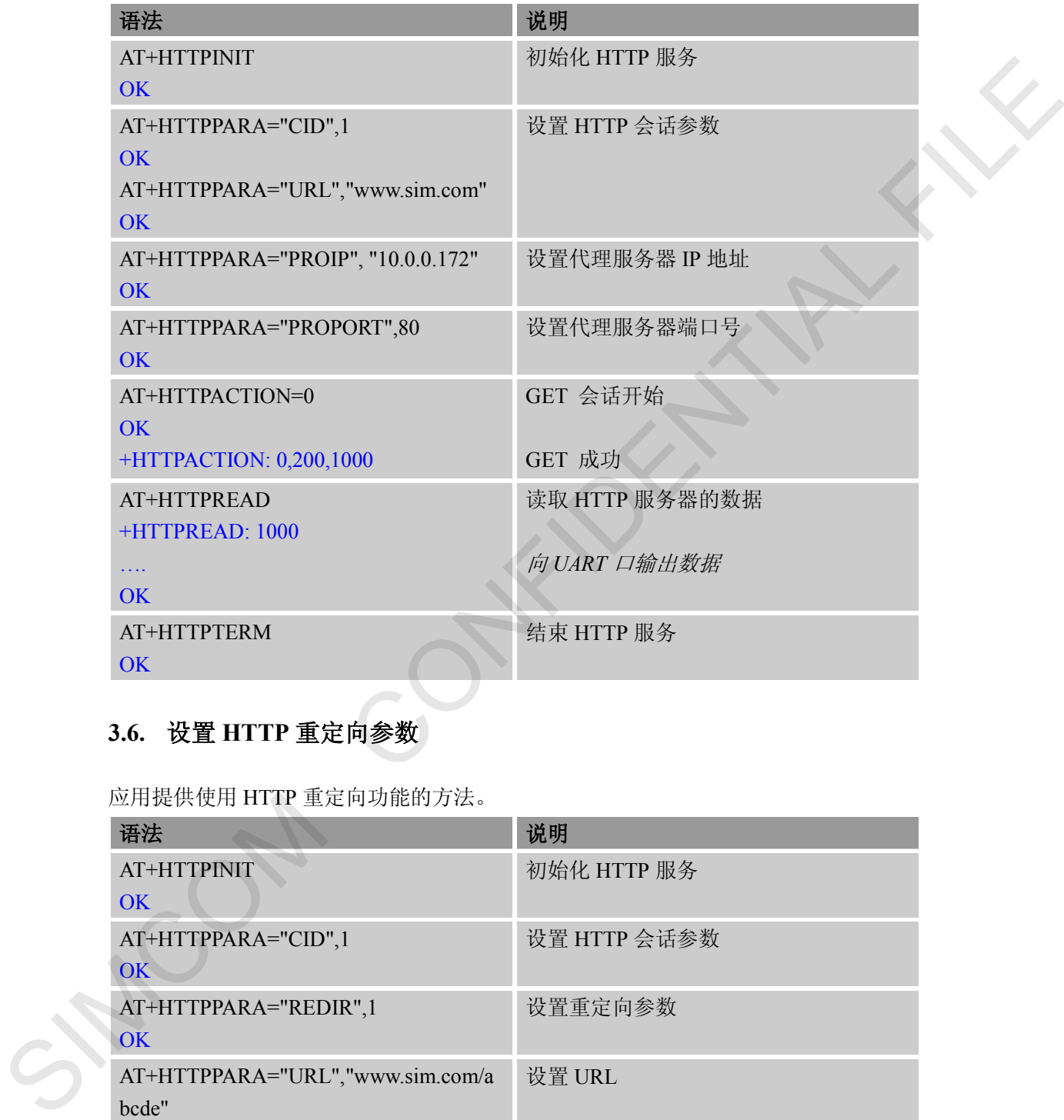

#### <span id="page-9-1"></span>**3.6.** 设置 **HTTP** 重定向参数

应用提供使用 HTTP 重定向功能的方法。

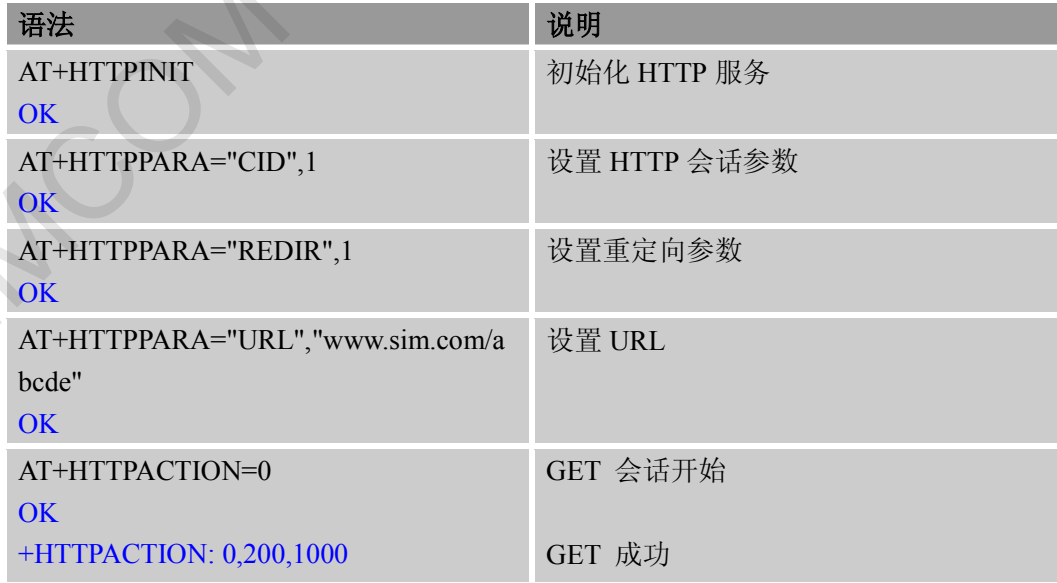

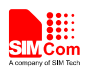

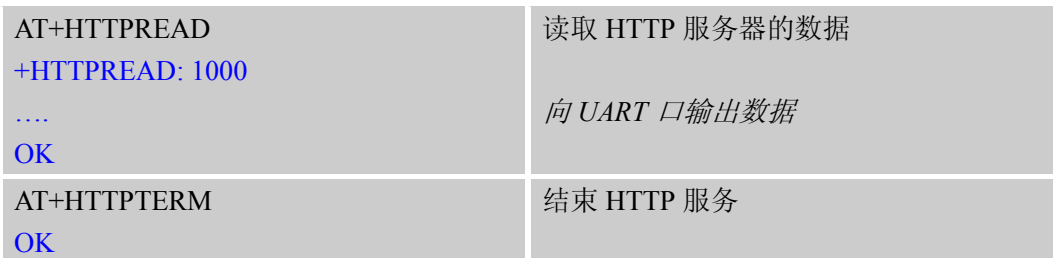

#### <span id="page-10-0"></span>**3.7.** 设置 **HTTP** 下载断点

应用提供使用 HTTP 断点续传功能的方法。

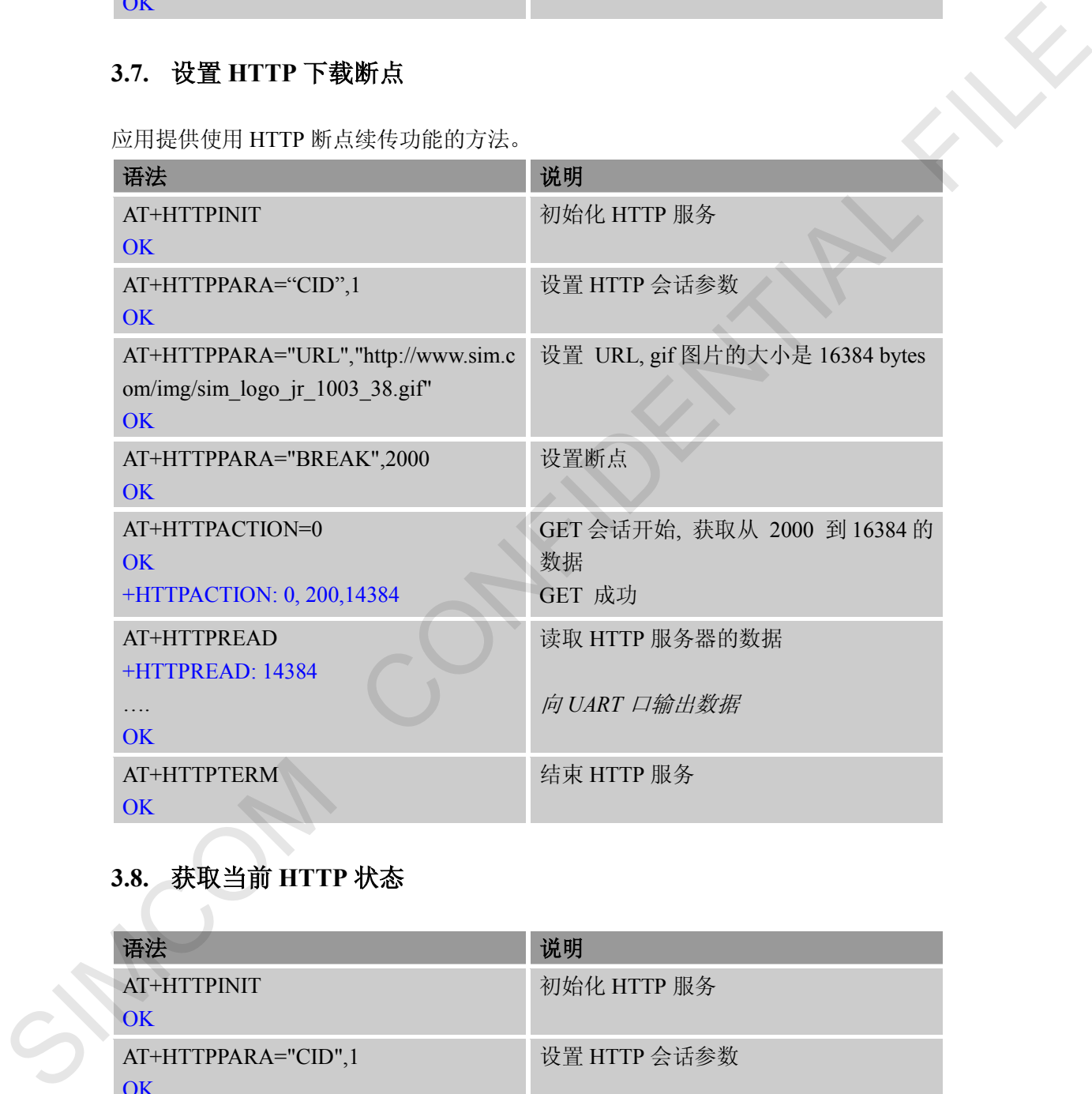

## <span id="page-10-1"></span>**3.8.** 获取当前 **HTTP** 状态

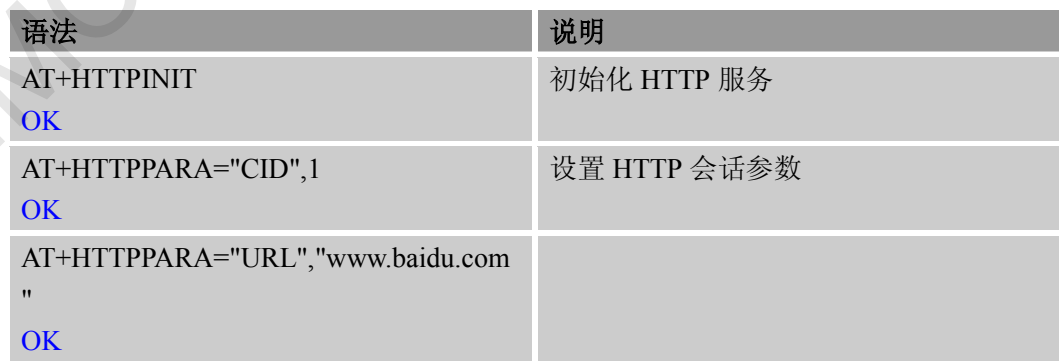

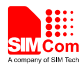

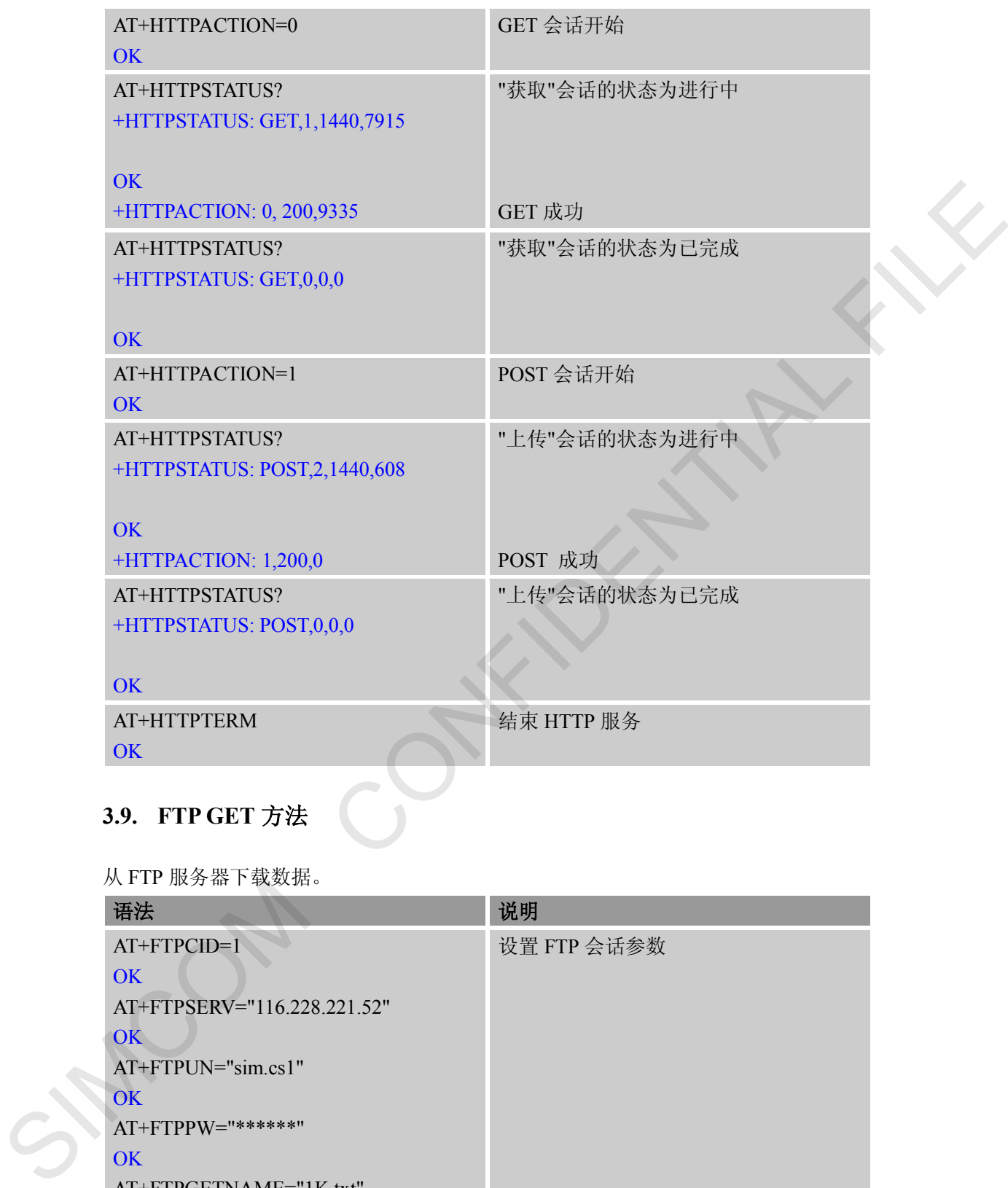

# <span id="page-11-0"></span>**3.9. FTP GET** 方法

从 FTP 服务器下载数据。

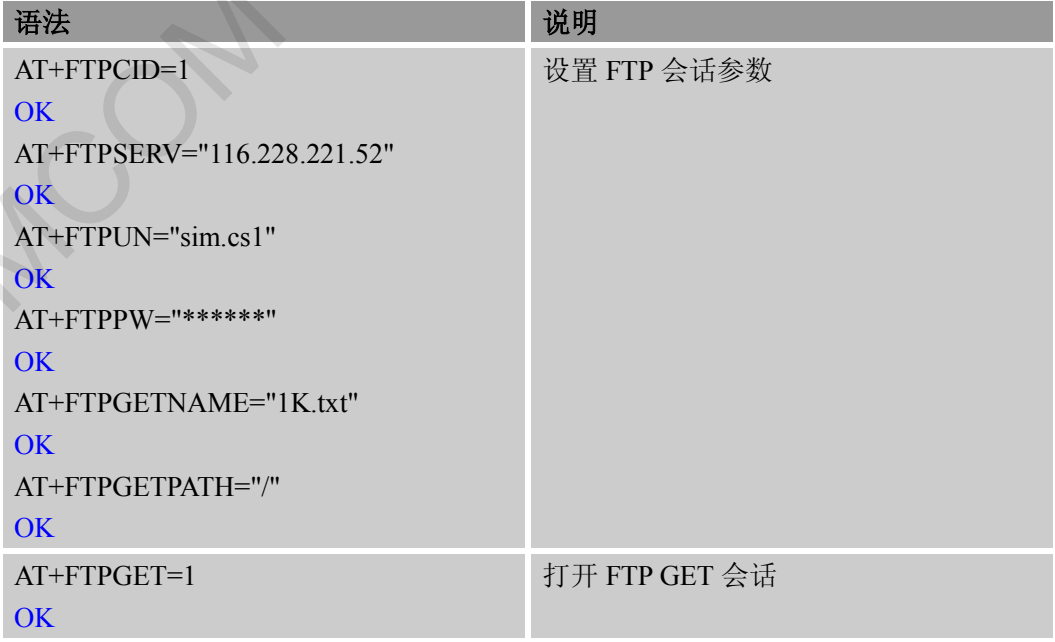

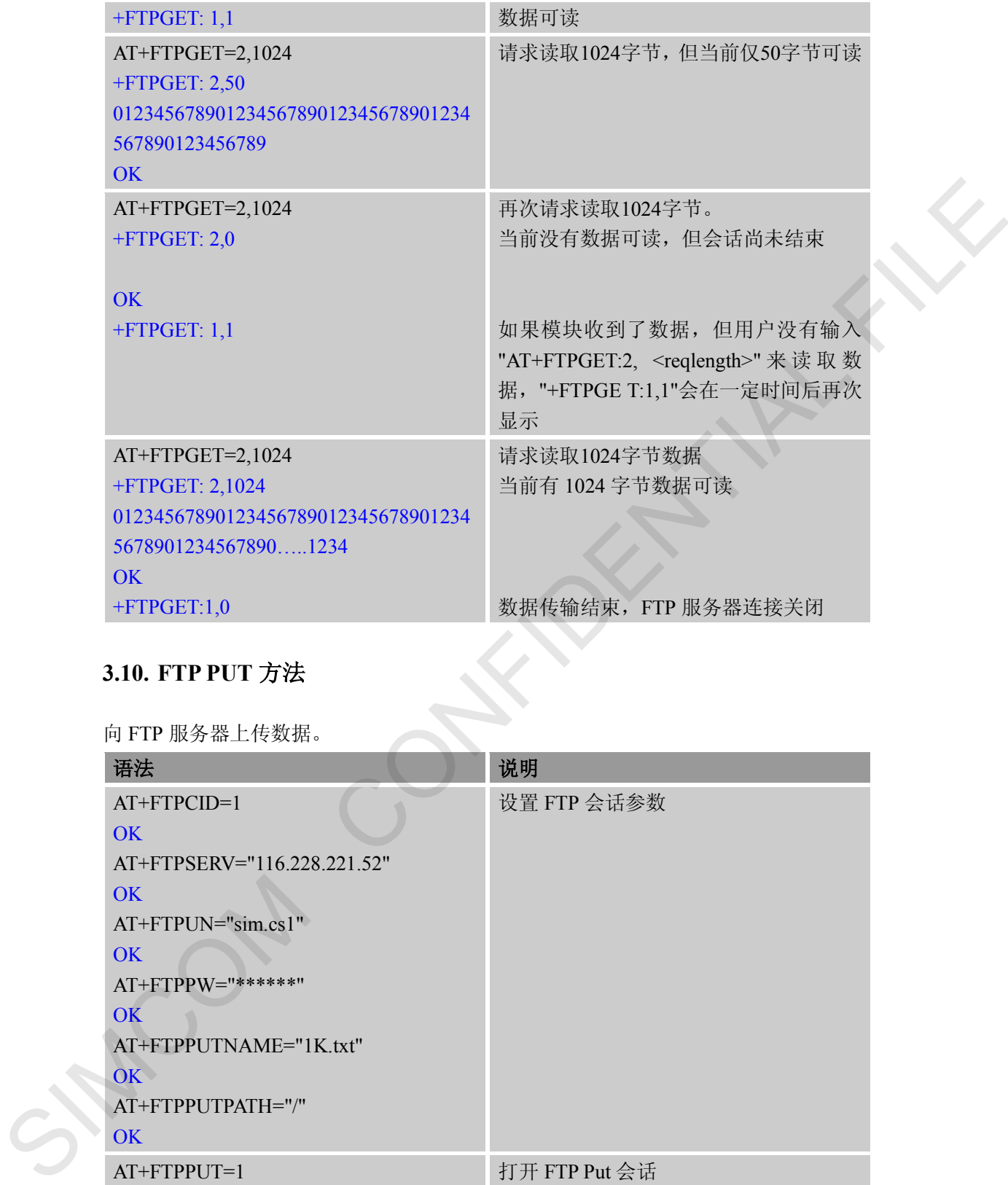

#### <span id="page-12-0"></span>**3.10. FTP PUT** 方法

向 FTP 服务器上传数据。

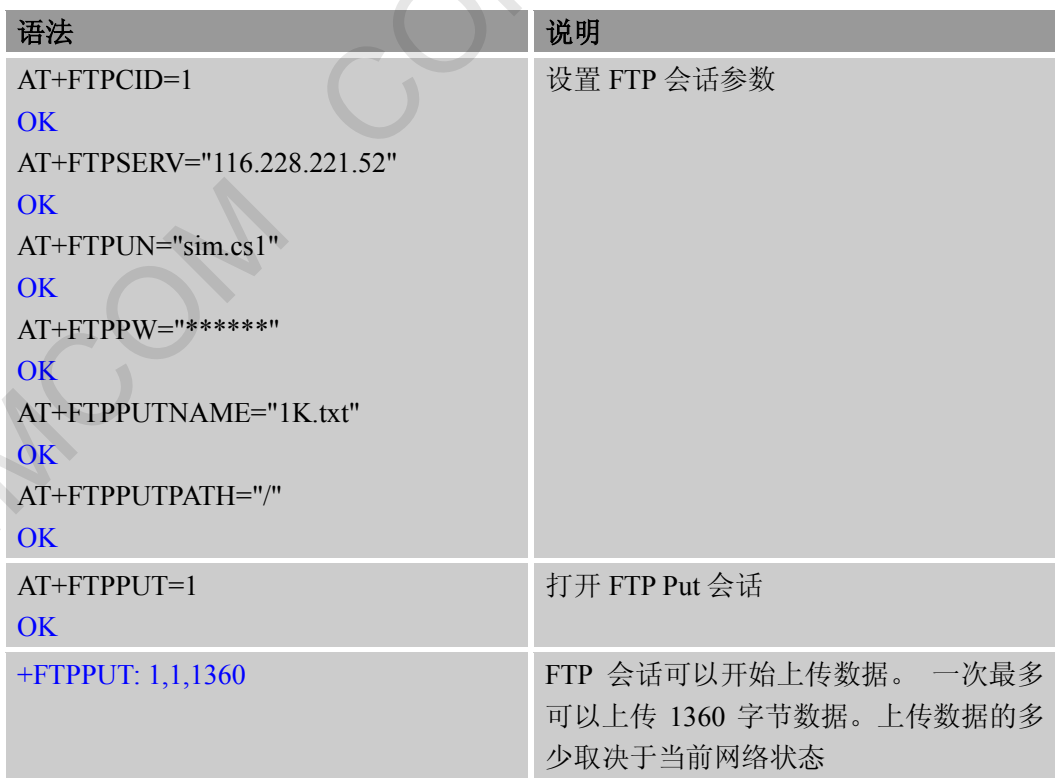

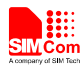

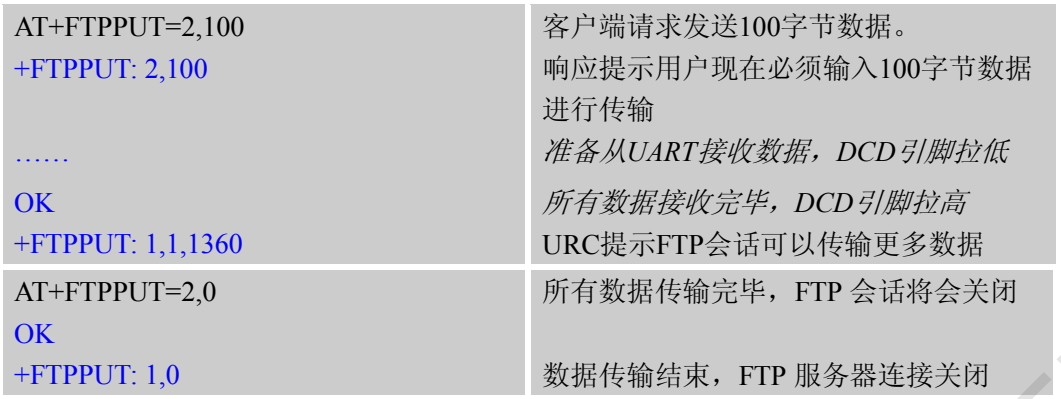

FTP 会话过程中可能由于糟糕的网络坏境或其他原因发生各种错误。包括超时错误、密 码错误等各种常见的报错。

#### <span id="page-13-0"></span>**3.11. FTP** 超时

在 FTP 会话中由于各种原因发生超时。

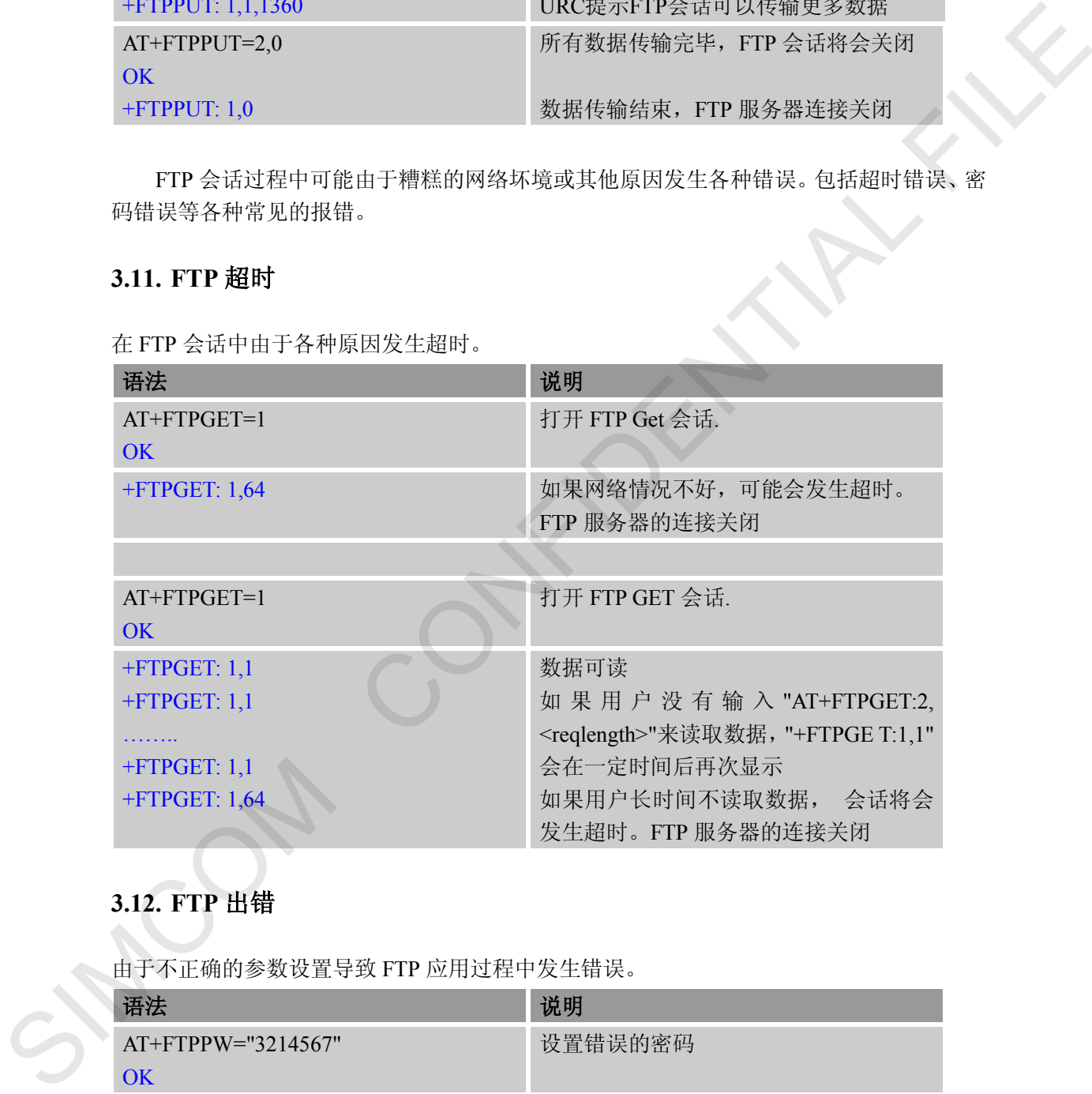

#### <span id="page-13-1"></span>**3.12. FTP** 出错

由于不正确的参数设置导致 FTP 应用过程中发生错误。

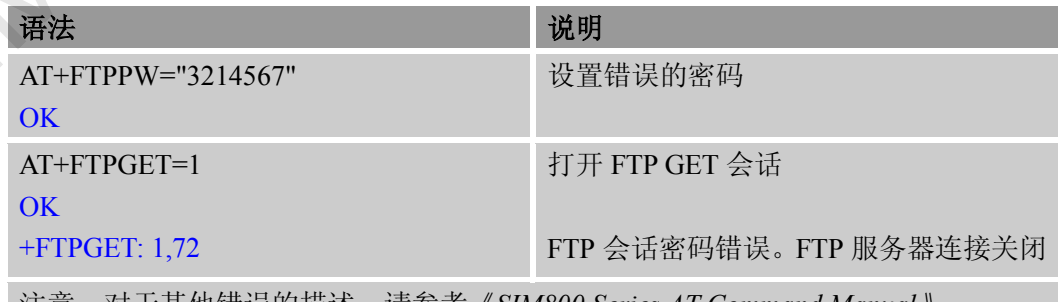

注意:对于其他错误的描述,请参考《*SIM800 Series AT Command Manual*》。

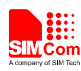

#### <span id="page-14-0"></span>**3.13. FTP** 操作错误

由于不正确的操作导致 FTP 应用过程中发生错误。

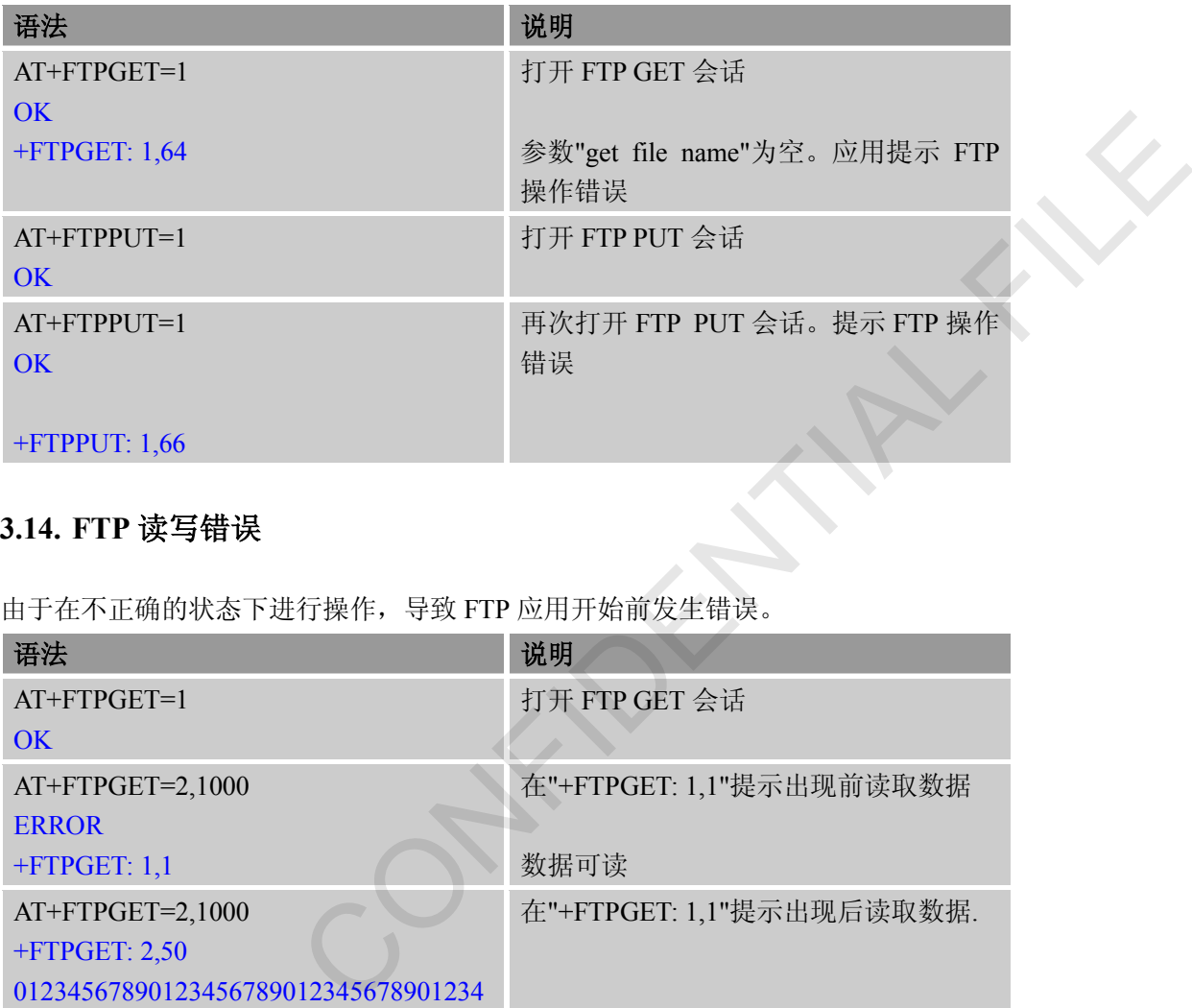

#### <span id="page-14-1"></span>**3.14. FTP** 读写错误

由于在不正确的状态下进行操作,导致 FTP 应用开始前发生错误。

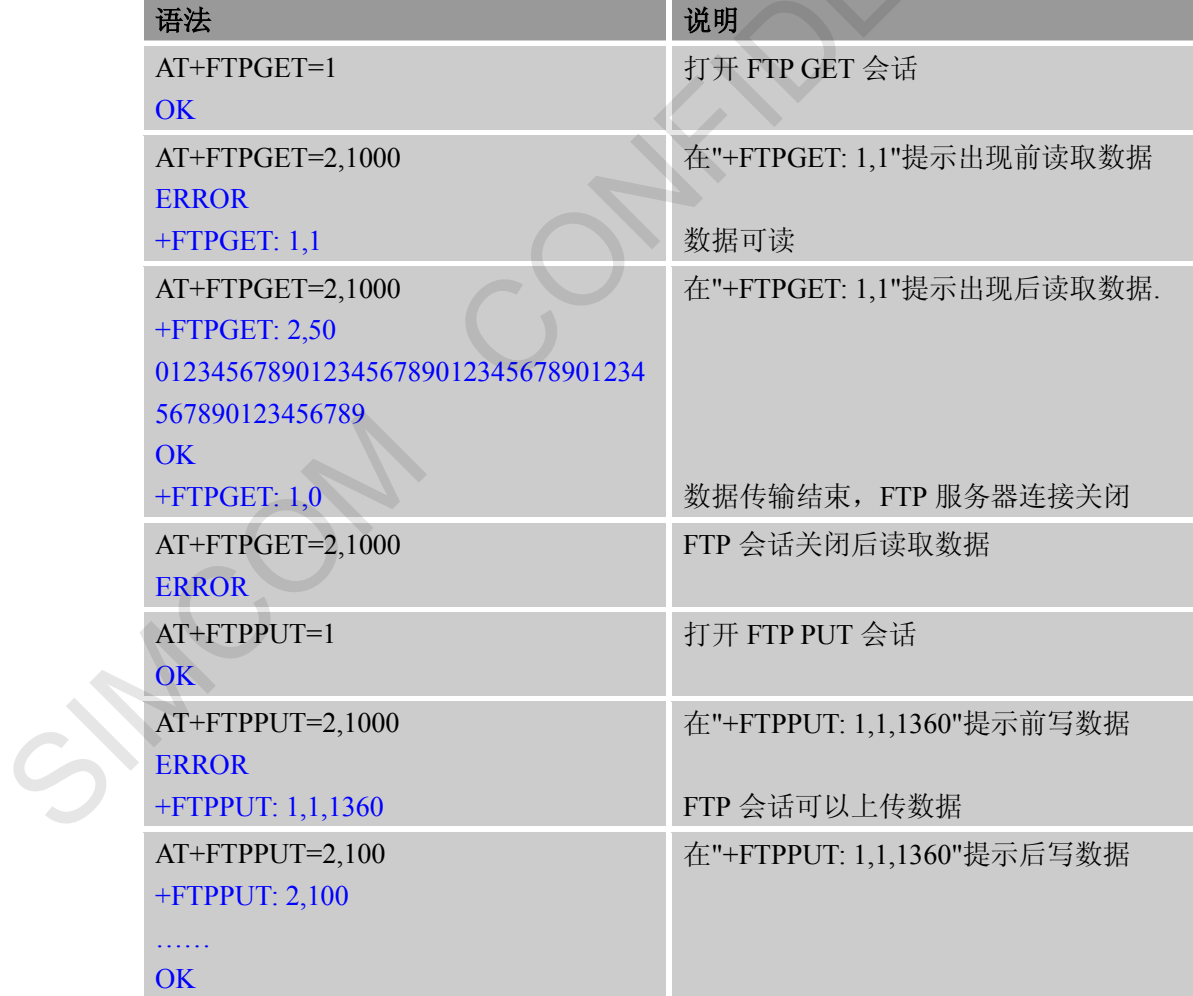

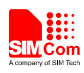

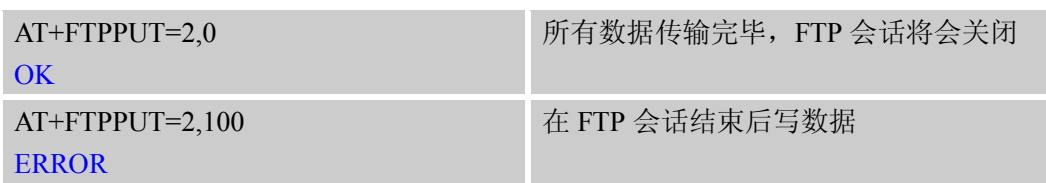

#### <span id="page-15-0"></span>**3.15. FTP** 下载断点参数

应用提供设置 FTP 断续传功能的方法。

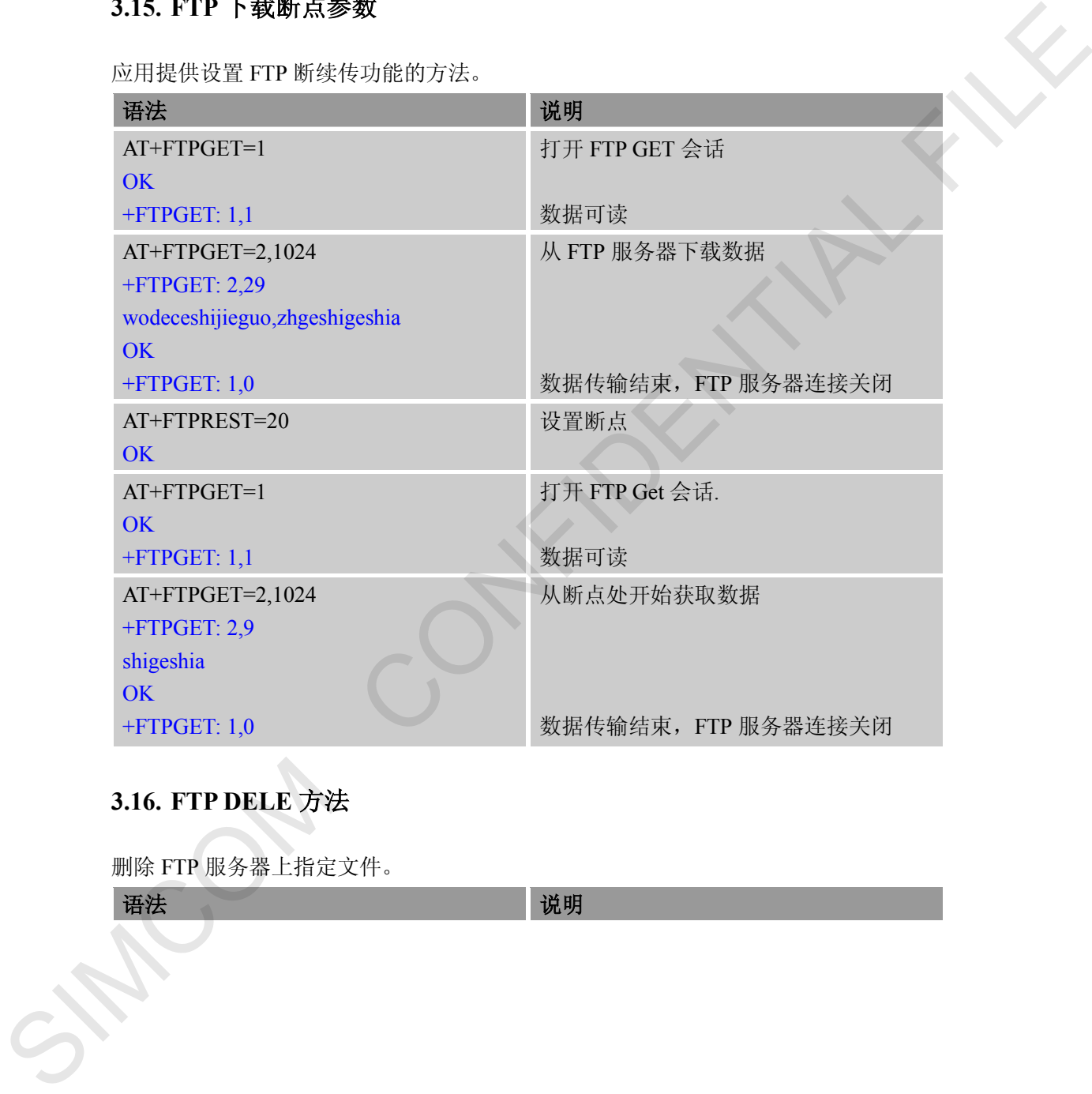

#### <span id="page-15-1"></span>**3.16. FTP DELE** 方法

删除 FTP 服务器上指定文件。

语法 的复数形式 医心理学 医心理学 化明

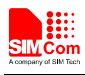

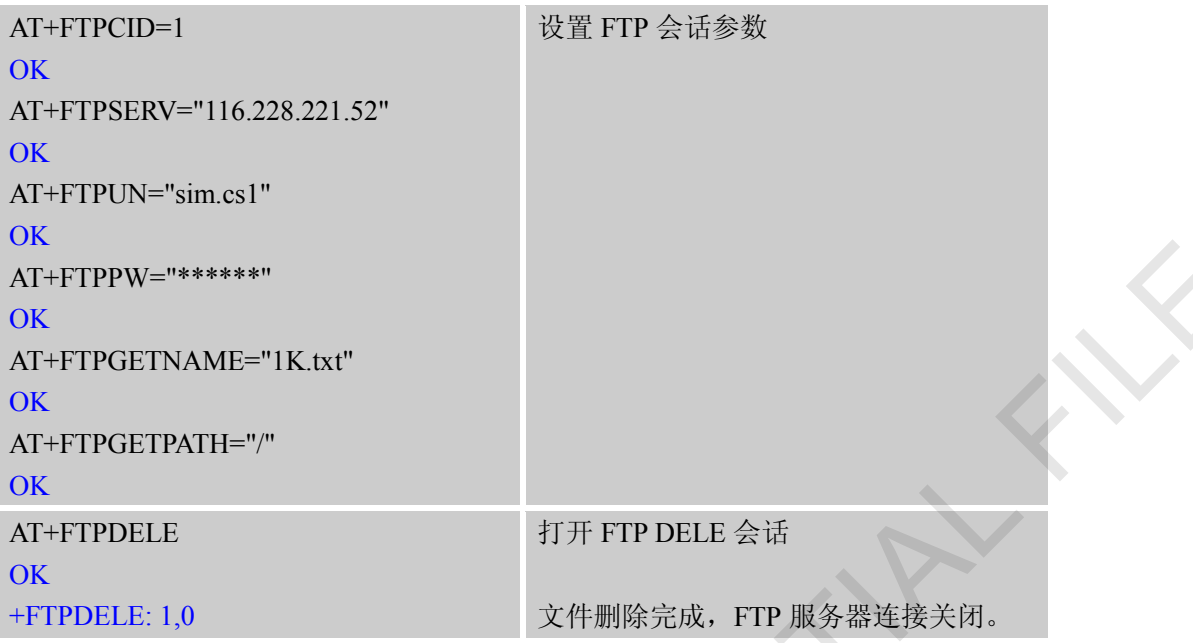

#### <span id="page-16-0"></span>**3.17. FTP SIZE** 方法

获取 FTP 服务器上指定文件的大小。

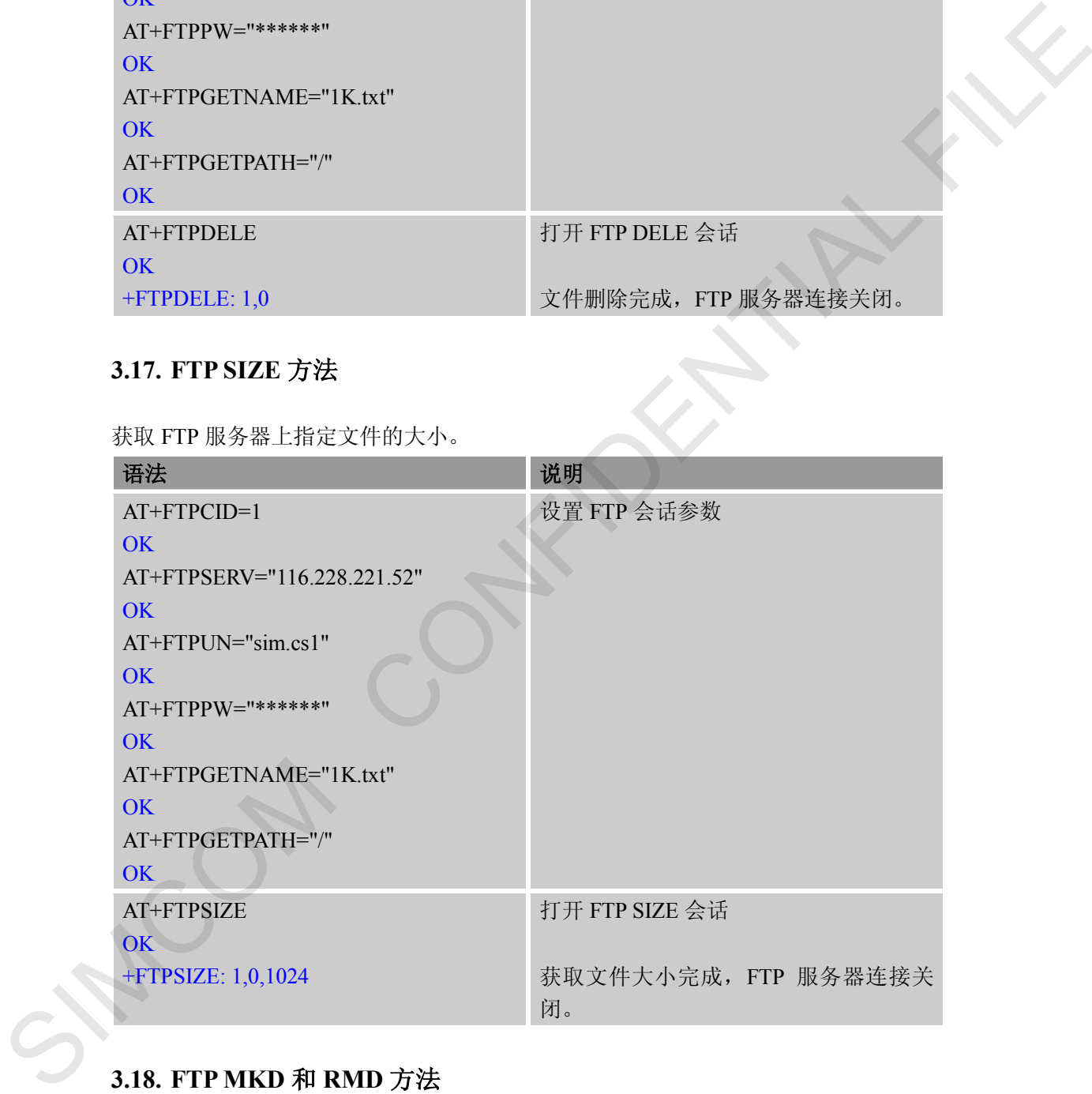

#### <span id="page-16-1"></span>**3.18. FTP MKD** 和 **RMD** 方法

在远程计算机上创建或删除文件目录。

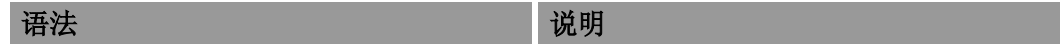

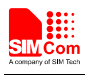

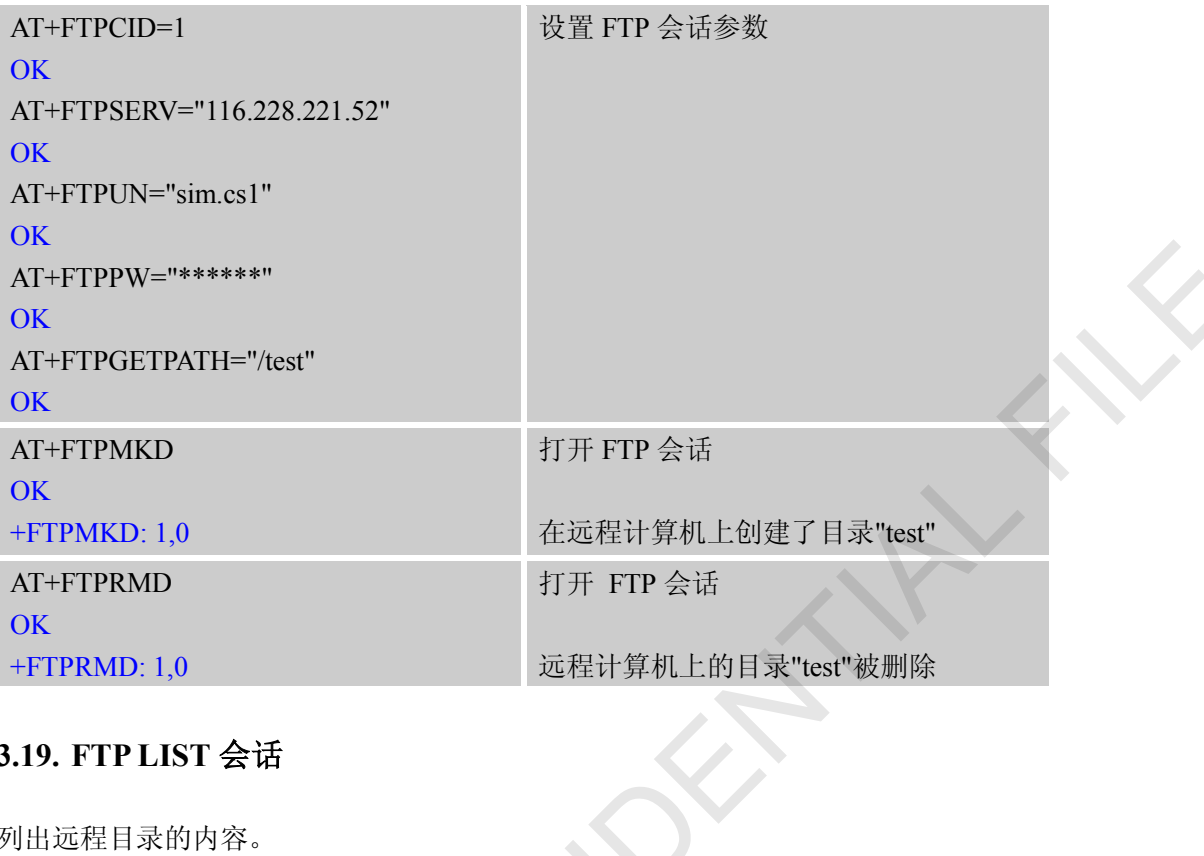

#### <span id="page-17-0"></span>**3.19. FTP LIST** 会话

列出远程目录的内容。

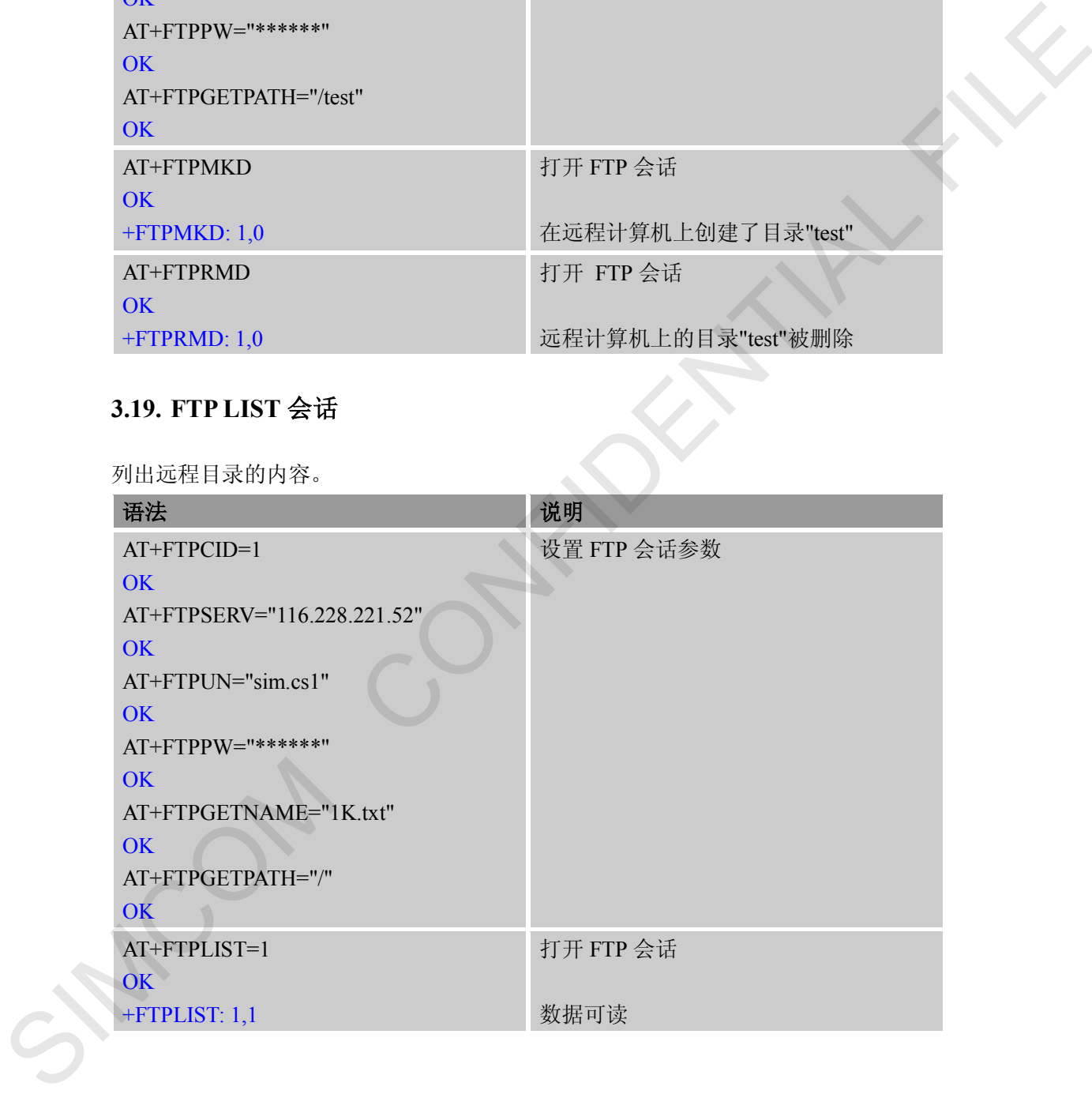

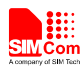

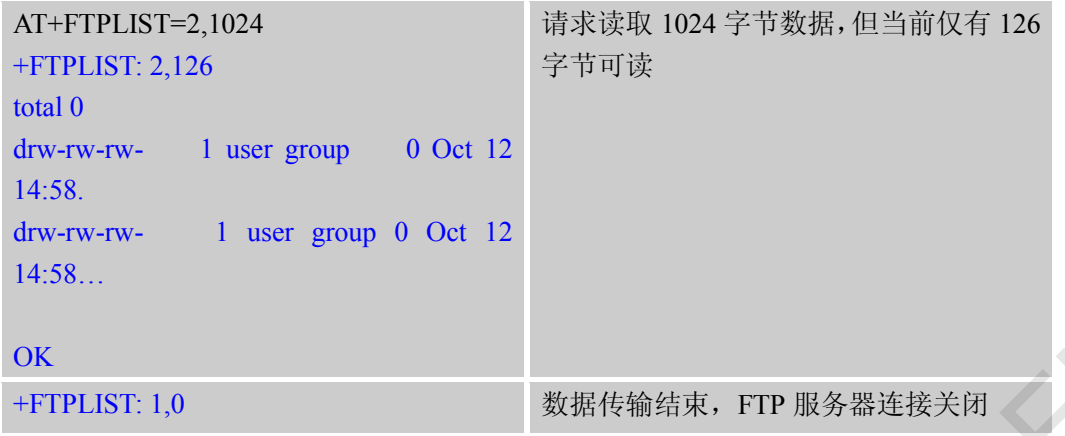

#### <span id="page-18-0"></span>**3.20. FTP** 扩展的 **PUT** 方法

通过扩展方法向远程计算机上传数据。

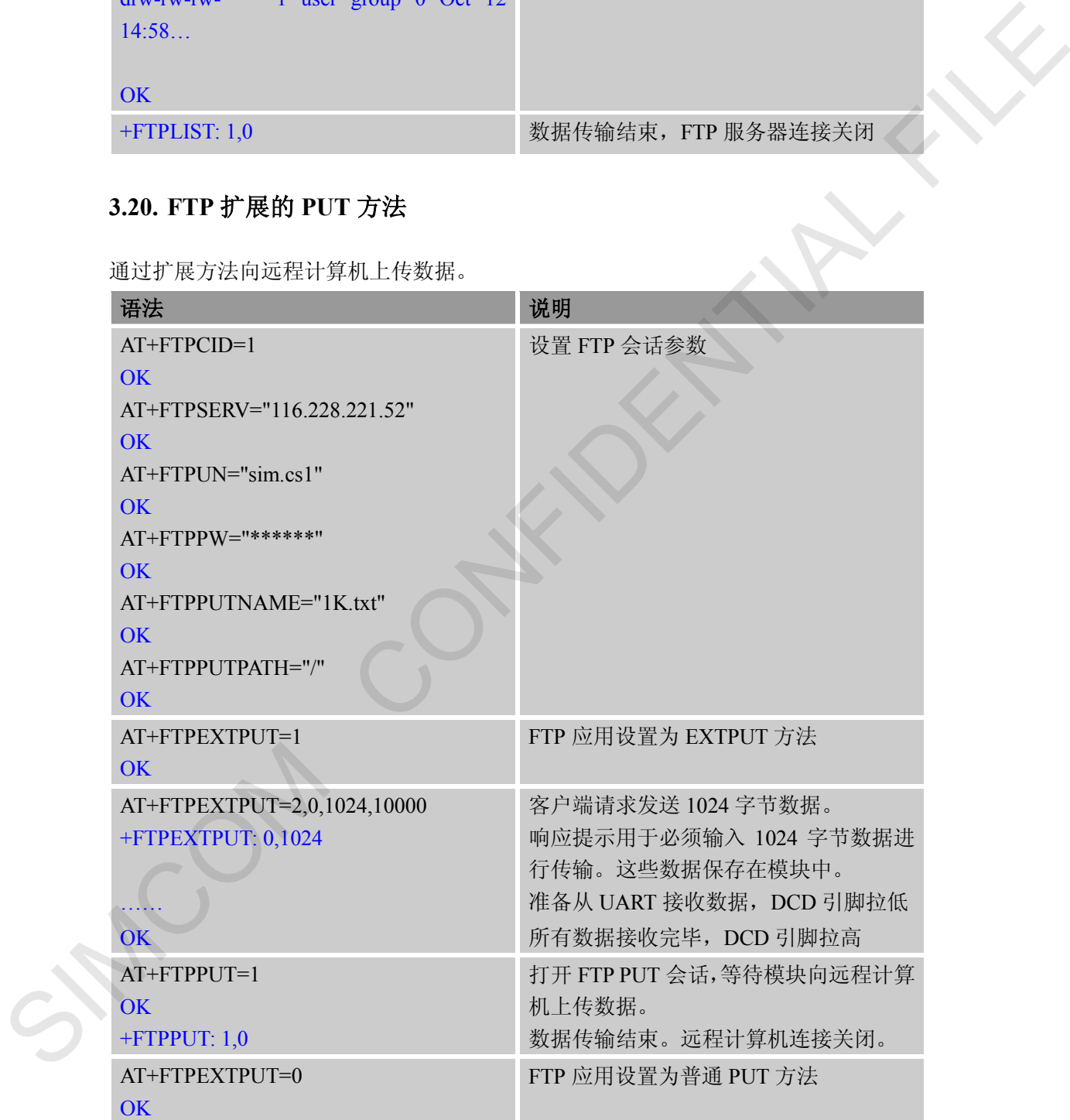

#### <span id="page-18-1"></span>**3.21. FTPGETTOFS**

下载文件并保存到文件系统中

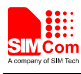

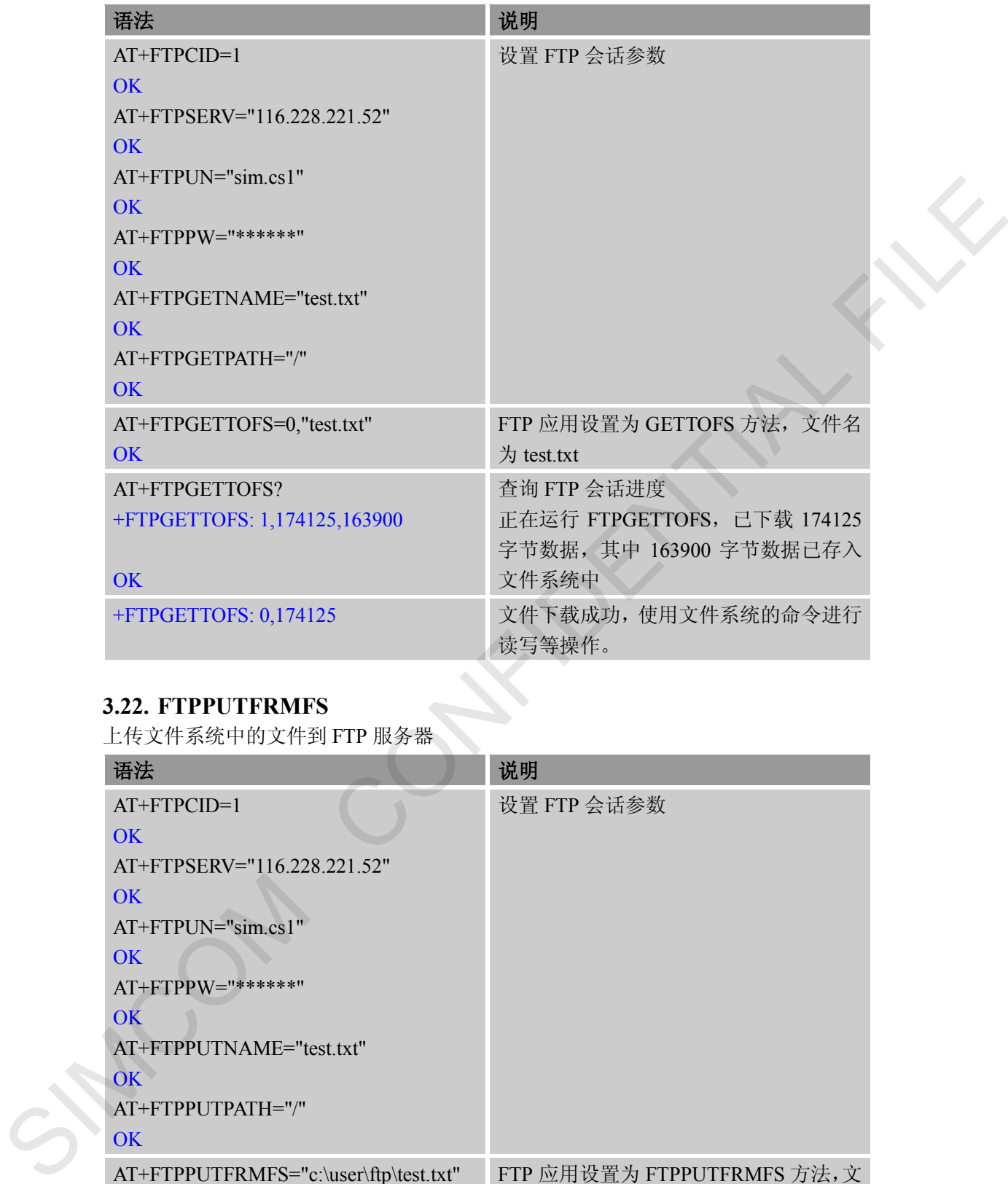

#### <span id="page-19-0"></span>**3.22. FTPPUTFRMFS**

上传文件系统中的文件到 FTP 服务器

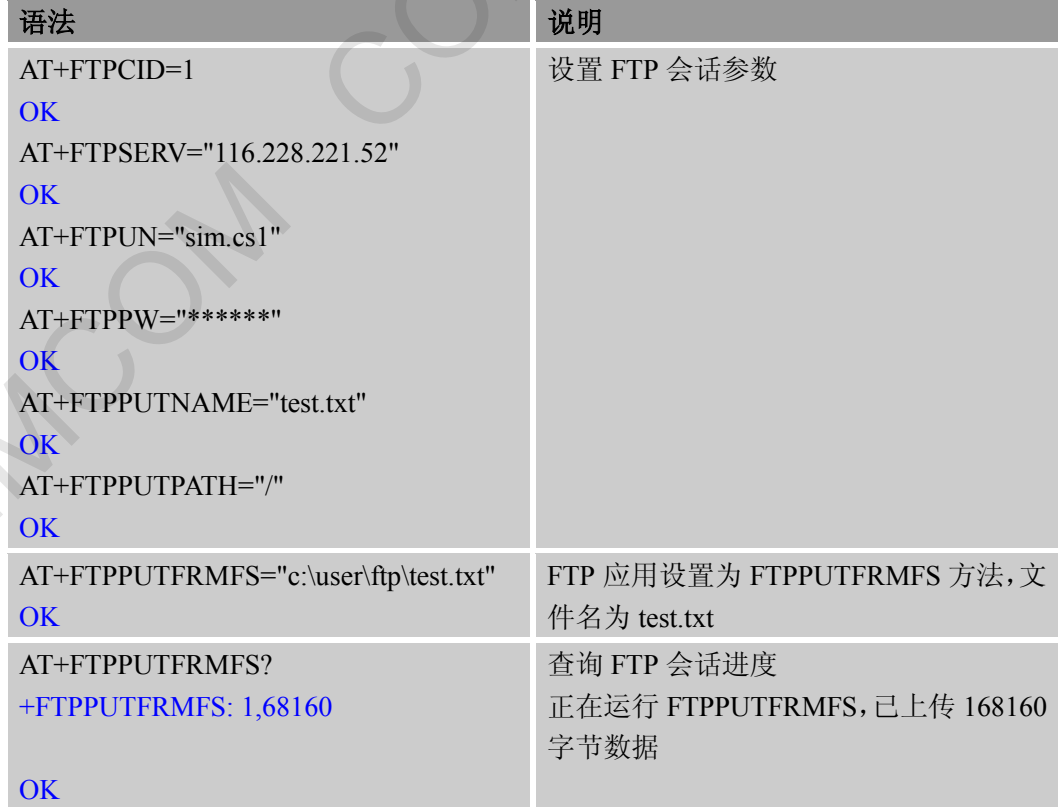

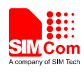

+FTPPUTFRMFS: 0,174125 文件上传成功,共上传 174125 字节数据

#### <span id="page-20-0"></span>**3.23. FTPEXTGET**

扩展方式下载文件

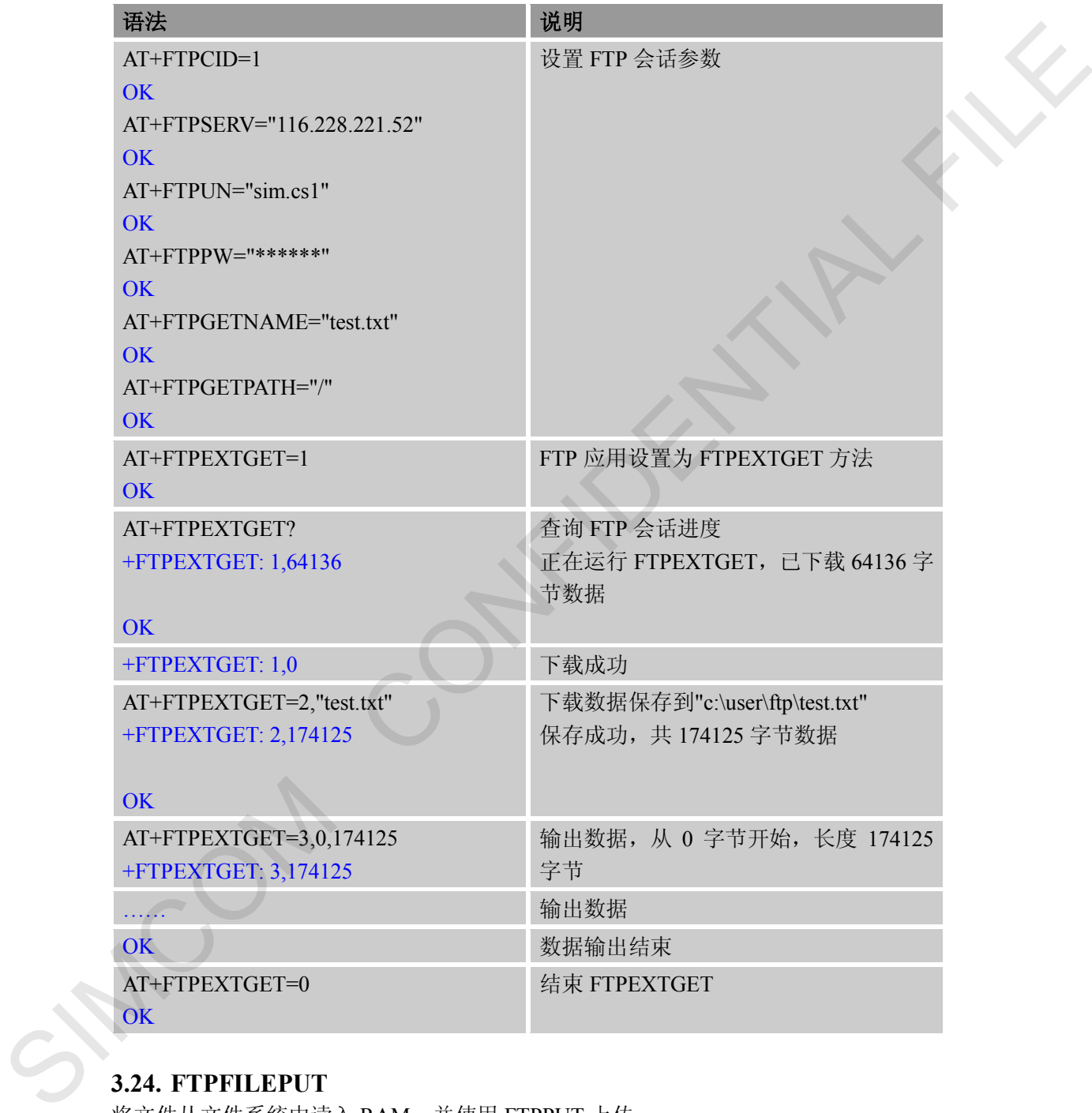

#### <span id="page-20-1"></span>**3.24. FTPFILEPUT**

将文件从文件系统中读入 RAM,并使用 FTPPUT 上传

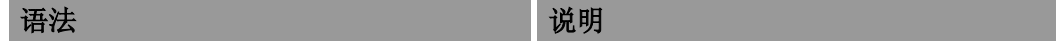

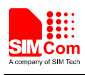

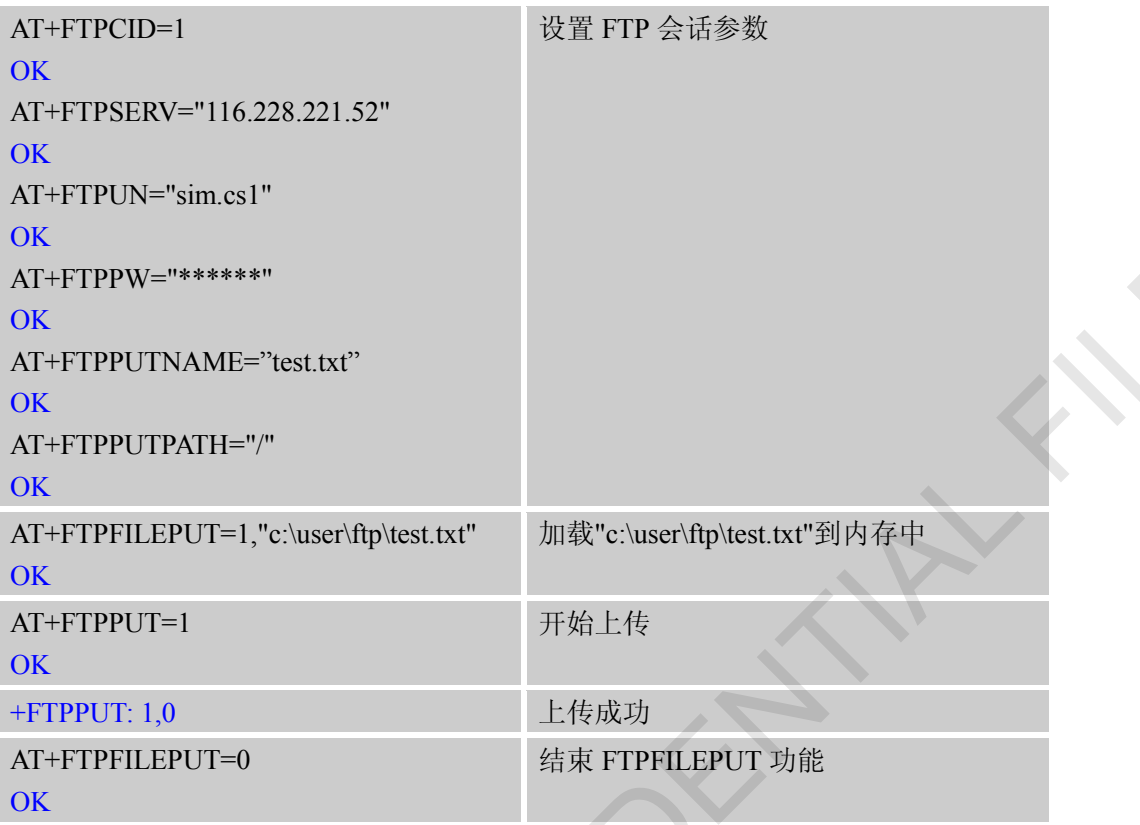

#### <span id="page-21-0"></span>**3.25. FTPQUIT**

退出当前 FTP 会话

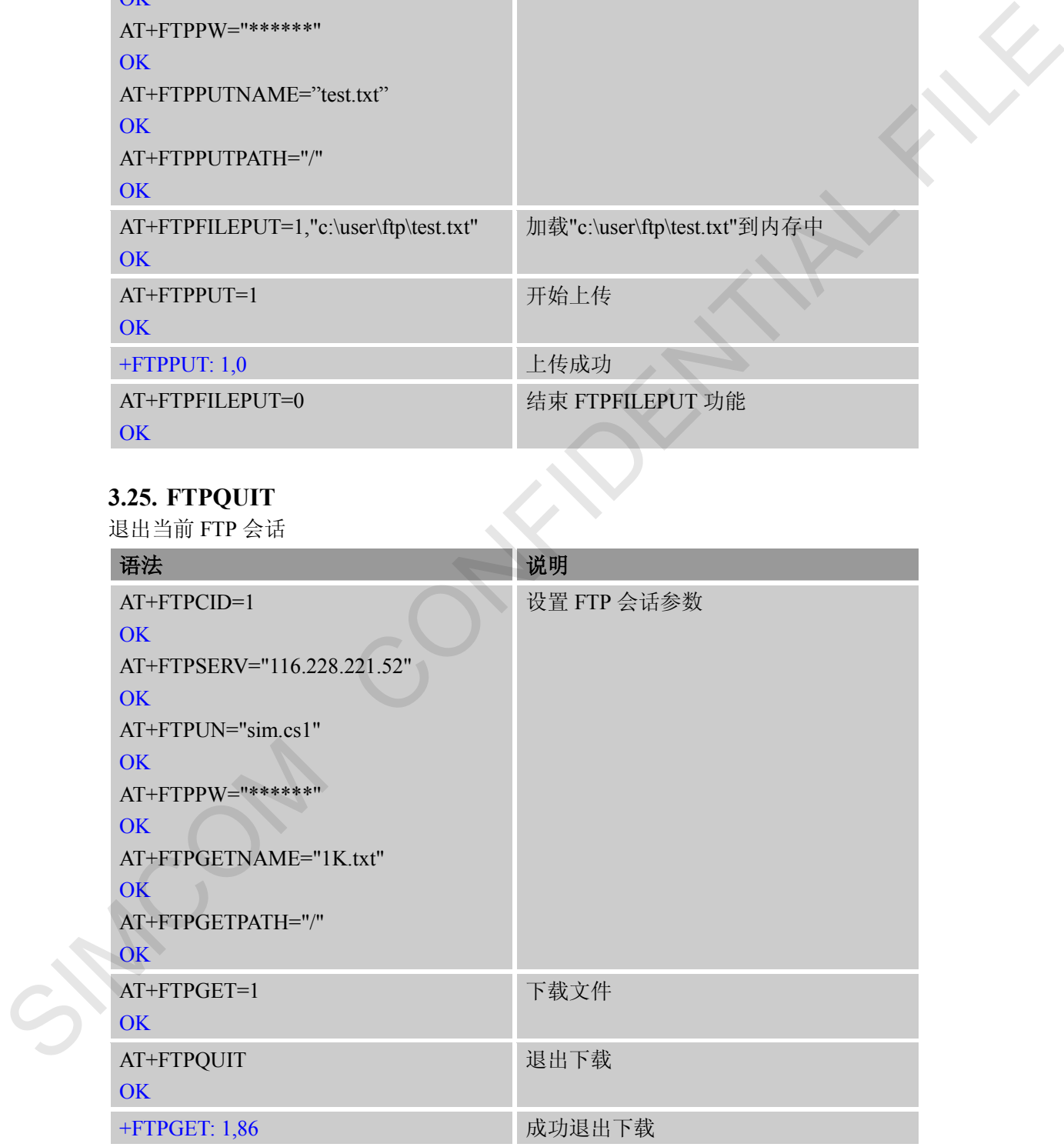

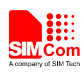

#### <span id="page-22-0"></span>附录

#### <span id="page-22-1"></span>**A** 参考文档

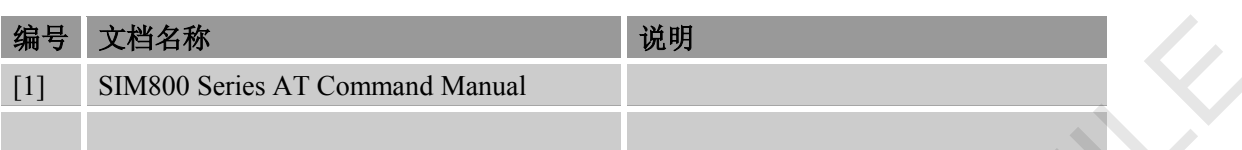

#### <span id="page-22-2"></span>**B** 术语和缩写

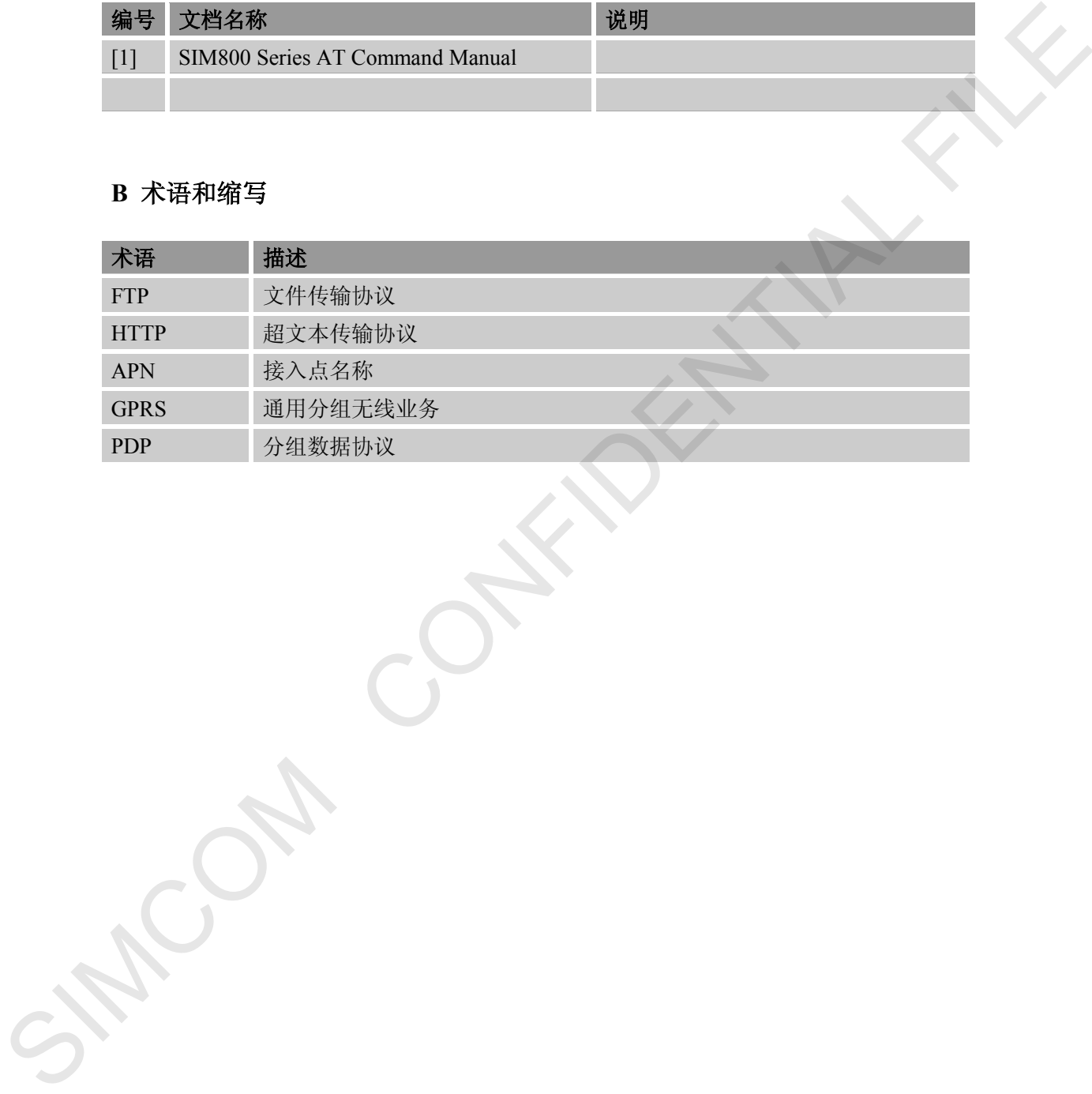

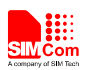

联系我们: 芯讯通无线科技(上海)有限公司 地址:上海市金钟路 **633** 号晨讯科技大楼 **A** 楼 邮编:**200335**  电话:**+86 21 3252 3300**  传真:**+86 21 3252 3020**  网址:www.simcomm2m.com SIMCOM CONFIDENTIAL FILE